### **ФЕДЕРАЛЬНОЕ АГЕНТСТВО ПО ТЕХНИЧЕСКОМУ РЕГУЛИРОВАНИЮ И МЕТРОЛОГИИ**

**Федеральное государственное унитарное предприятие «Всероссийский научно-исследовательский институт метрологии им. Д.И. Менделеева»**

**ФГУП «ВНИИМ им. Д.И. Менделеева»**

**УТВЕРЖДАЮ И.о. директора** ПАВНИИМ им. Д.И. Менделеева» **Пронин 2018 г.**

**Государственная система обеспечения единства измерений**

# **ТЕПЛОВОДОСЧЕТЧИКИ УВР-Т**

**Методика поверки**

**МП 2550-0306-2018**

**Руководитель отдела ФГУП «ВНИИМ им. Д.И. Менделеева»**

**К.В. Попов**

г. Санкт-Петербург 2018

Настоящая методика распространяется на тепловодосчетчики УВР-Т (далее – тепло**водосчетчики), выпускаемые по Техническим условиям ТУ 4213-223-83603664-2018 «Тепловодосчетчики УВР-Т» Обществом с ограниченной ответственностью «ПК Энергоучет» (ООО «ПК Энергоучет»), и устанавливает методику их первичной и периодической поверок.**

**Поверка тепловодосчетчиков производится поэлементно.**

**Поверка первичных измерительных преобразователей (термометров сопротивлений, первичных преобразователей давления, преобразователей расхода), входящих в состав тепловодосчетчика, осуществляется в соответствии с их методиками поверки.**

**Первичную поверку тепловодосчетчиков УВР-Т модификаций М с врезными секциями (врезные секции с преобразователями электроакустическими ПЭА) проводят методом непосредственного сличения с эталоном (проливным методом на эталонной расходомерной установке) насколько позволяет диапазон объемных расходов проливной установки.**

**Первичную поверку тепловодосчетчиков с накладными и врезными ПЭА проводят проливным или имитационным методом.**

**Периодическая поверка тепловодосчетчиков выполняется проливным или имитационным методом (на усмотрение поверителя).**

**Поверка тепловодосчетчиков в диапазоне расходов, превышающем верхние пределы существующих эталонных установок, может быть осуществлена имитационным методом поверки.**

**Интервал между поверками - 4 года.**

**Замена одного термометра сопротивления из комплекта термометров сопротивления не допускается. При отказе одного из них комплект заменяют целиком.**

**При выходе из строя одного из СИ, входящих в состав тепловодосчетчика, допускается его замена аналогичным, имеющим действующее свидетельство о поверке. Проводить внеочередную периодическую поверку тепловодосчетчика в этом случае ненужно.**

**Допускается проводить периодическую поверку тепловодосчетчика не в полном объеме, а только используемых измерительных каналов (ИК) в рабочих диапазонах измерений, по письменному заявлению владельца с обязательным указанием об этом в свидетельстве о поверке.**

### **1 НОРМАТИВНЫЕ ССЫЛКИ**

**В настоящей методике использованы ссылки на следующие нормативные документы:**

**- ГОСТ Р ЕН 1434-5-2011 Теплосчетчики. Часть 5. Первичная поверка;**

**-Приказ Росстандарта от 07.02.2018 № 256 Об утверждении Государственной поверочной схемой для средств измерений массы и объёма жидкости в потоке, объёма жидкости и вместимости при статических измерениях, массового и объёмного расходов жидкости**

**- Приказ Росстандарта от 29.06.2018 N 1339 "Об утверждении государственной поверочной схемы для средств измерений избыточного давления до 4000 МПа"**

**- ГОСТ 8.558-2009 ГСИ. Государственная поверочная схема для средств измерений температуры**

**- МИ 1997-89 Преобразователи давления измерительные. Методика поверки;**

**-ГОСТ 8.461-2009 ГСИ. Термопреобразователи сопротивления из платины, меди и никеля. Методика поверки.**

Примечание - При применении настоящей методики целесообразно проверить действие ссылочных стандартов на территории Российской Федерации по соответствующему указателю стандартов,

составленному по состоянию на 1 января текущего года, и по соответствующим информационным указателям, опубликованным в текущем году. Если ссылочный документ заменен (изменен), то при пользовании настоящей методики следует руководствоваться замененным (измененным) стандартом. Если ссылочный документ отменен без замены, то положение, в котором дана ссылка на него, применяется в части, не затрагивающей эту ссылку.

# 2 ОПЕРАЦИИ ПОВЕРКИ

2.1 При проведении поверки выполняют операции, указанные в таблице 1.

Таблица 1 - Операции поверки

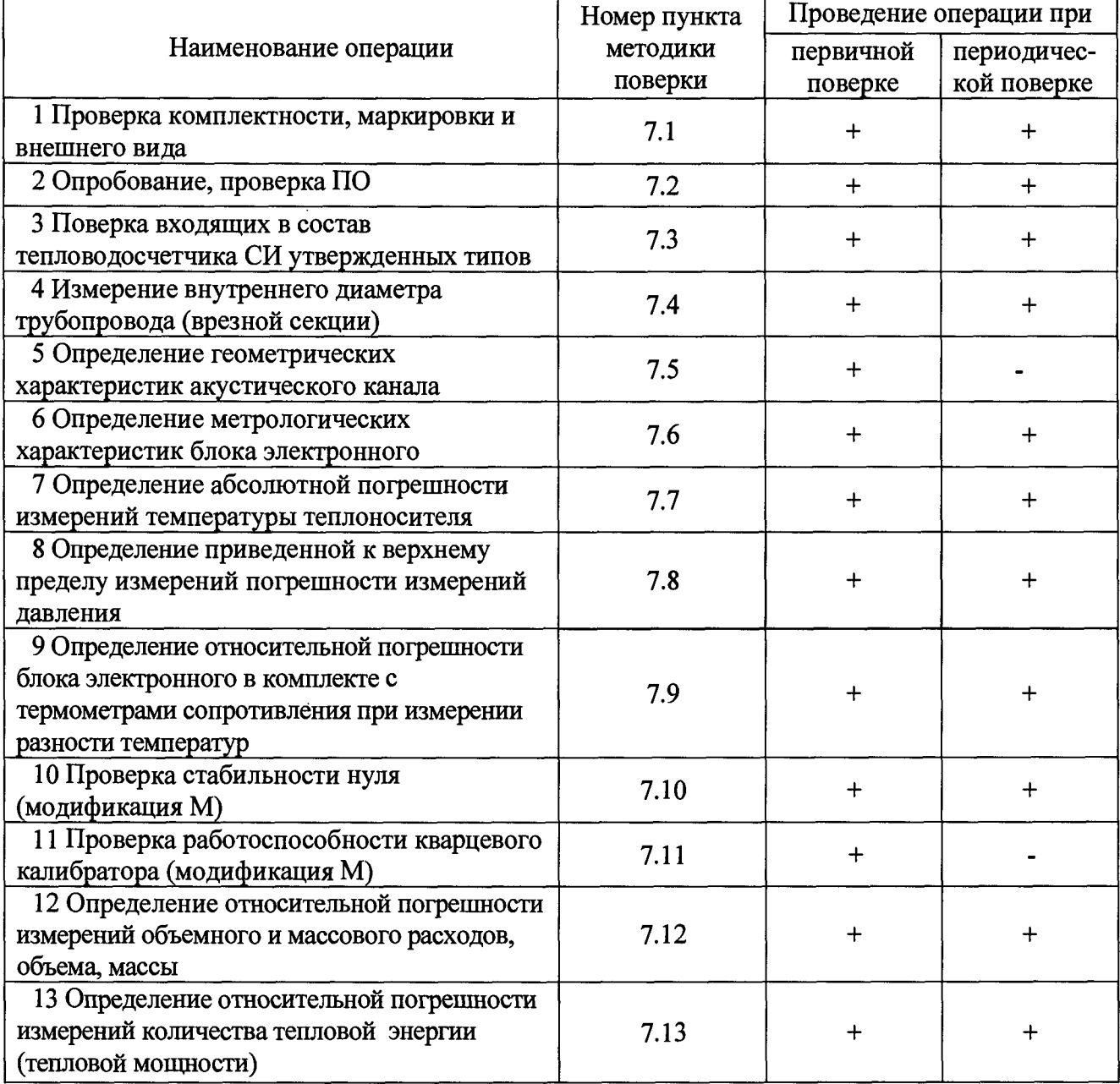

2.2 Настоящей методикой поверки в зависимости от модификаций (исполнения) тепловодосчетчика и его состава, указанного в паспорте, предусмотрена возможность проведения периодической поверки не в полном объеме, а только используемых измерительных каналов (ИК) в рабочих диапазонах измерений.

Для тепловодосчетчиков УВР-Т С и УВР-Т М2 такими измерительными каналами являются:

**-ИК объема и (или) массы теплоносителя в трубопроводах (обратном, подающем, подпитки, холодного и (или) горячего водоснабжения);**

**-ИК тепловой мощности и количества тепловой энергии по отдельным трубопроводам, закрытой или открытой систем теплоснабжений.**

**Для тепловодосчетчиков УВР-Т M l такими измерительными каналами являются:**

**-ИК объема и (или) массы теплоносителя в трубопроводах (обратном, подающем, подпитки, холодного и (или) горячего водоснабжения).**

**Для проведения периодической поверки отдельных ИК в рабочих диапазонах измерений необходимо письменное заявление заказчика с соответствующими указаниями.**

**2.3 Результаты выполнения операций поверки заносят в протокол, рекомендуемая форма которого приведена в приложении А.**

**2.4 При отрицательных результатах хотя бы одной из операций поверки дальнейшая поверка тепловодосчетчика прекращается.**

### **3 СРЕДСТВА ПОВЕРКИ И ВСПОМОГАТЕЛЬНОЕ ОБОРУДОВАНИЕ**

**3.1 При проведении поверки применяются нижеперечисленные средства поверки и вспомогательное оборудование:**

**- рабочий эталон 2 разряда с диапазоном воспроизведения расхода воды, соответствующим рабочему диапазону расходов поверяемого СИ, в соответствии с приказом Росстандарта от 07.02.218 № 256 Об утверждении Государственной поверочной схемой для средств измерений массы и объёма жидкости в потоке, объёма жидкости и вместимости при статических измерениях, массового и объёмного расходов жидкости;**

**- многофункциональный калибратор DPI620 (per. номер в ФИФ 60401-15);**

**-частотомер 43-63, диапазон частот от 0,1 до 5000 Гц, диапазон напряжений входного сигнала от 0,03 до 10 В, пределы допускаемой относительной погрешности ±5-10'7% (per. номер 9084-83);**

**-вольтметр универсальный цифровой В7-40/1, пределы допускаемой основной относительной погрешности при измерении постоянного тока ±[0,2+0,02(1к/1 -1)] %, где 1к конечное значение установленного предела измерений(рег. номер 9985-03);**

**- барометр-анероид БАММ (per. номер 5738-76);**

**- портативный измеритель влажности и температуры ИВТМ-7М, диапазон измерений влажности от 2 % до 98 %, диапазон допускаемой абсолютной погрешности ±2%, диапазон измерений температуры от минус 20 °С до плюс 60 °С, диапазон допускаемой абсолютной погрешности ±2 °С(рег. номер 15500-12);**

**- угломер с нониусом (per. номер 67115-17);**

**- рулетка измерительная металлическая Р50УЗК (per. номер 35281-07);**

**- штангенглубиномер ШГ (per. номер 56903-14);**

**- толщиномер ультразвуковой ТУЗ-7(рег. номер 64397-16);**

**-секундомер механический СОПпр-2а-2-ОЮ «Агат» 4282Н, пределы допускаемой погрешности за 30 мин - ±1 с,(per. номер 11519-11);**

**- магазины сопротивлений ПрофКИП Р 4834-MI (per. номер 52064-12);**

**- ПО «УВР-Т С» для тепловодосчетчиков модификации С;**

**-ПО «RUVRT\_M1» для тепловодосчетчиков модификации М, исполнения Ml без функции измерений количества тепловой энергии;**

**-ПО «RUVRT\_M2» для тепловодосчетчиков модификации М, исполнения М2 с функцией измерений количества тепловой энергии;**

**- имитатор трубопровода (эквивалент акустического канала) В.392.00.00.000.**

**3.2 Применяемые при поверке средства поверки должны быть поверены, иметь действующие свидетельства о поверке.**

**3.3 Допускается применять другие средства поверки, обеспечивающие запас по точности 1:3.**

## **4 ТРЕБОВАНИЯ БЕЗОПАСНОСТИ**

**4.1 При проведении поверки соблюдают требования, определяемые:**

**- межотраслевыми правилами по охране труда при эксплуатации электроустановок ПОТ Р М-016 РД 153-34.0-03.150-200 (с изменениями 2003 г.):**

**- эксплуатационными документами на поверяемый тепловодосчетчик и средства поверки;**

**- правилами безопасности труда, действующими на предприятии.**

**4.2 К проведению поверки допускаются лица, имеющие квалификационную группу по технике безопасности не ниже И, прошедшие инструктаж по технике безопасности и изучившие руководства по эксплуатации тепловодосчетчика и средств поверки.**

**4.3 Монтаж и демонтаж тепловодосчетчика на проливной установке должны производиться при отсутствии давления в измерительной линии и при отключенном напряжении питания, а также в соответствии с техникой безопасности и эксплуатационной документацией на тепловодосчетчик. Конструкция соединительных элементов тепловодосчетчика и проливной эталонной установки должна обеспечивать надежность крепления тепловодосчетчика и фиксацию его положения в течение всего цикла поверки.**

**4.4 Заземление средств поверки должно осуществляться согласно требованиям ГОСТ 12.2.007.10-87:**

**- корпуса тепловодосчетчика и применяемых средств поверки должны быть заземлены в соответствии с их руководствами по эксплуатации;**

**-ко всем используемым средствам измерений должен быть обеспечен свободный доступ для заземления, настройки и измерений;**

**- работы по соединению средств измерений и вспомогательных устройств должны выполняться до подключения их к сети питания;**

**- к работе должны допускаться лица, имеющие необходимую квалификацию по поверки СИ.**

### **5 УСЛОВИЯ ПОВЕРКИ**

**5.1 При проведении поверки должны соблюдаться условия:**

**- температура окружающего воздуха (20±5) °С<sup>\*)</sup>;** 

**- относительная влажность воздуха от 30 до 80** *%;*

*-* **атмосферное давление от 84 до 106,7 кПа.**

### **6 ПОДГОТОВКА К ПОВЕРКЕ**

**6.1 Перед проведением поверки тепловодосчетчика необходимо выполнить следующие подготовительные работы:**

**- проверить комплектность эксплуатационных документов (ЭД) на тепловодосчетчик;**

**-выдержать тепловодосчетчик в помещении не менее 2 ч при указанных в п. 5.1 значениях температуры и влажности;**

**- провести монтаж тепловодосчетчика и средств поверки в соответствии с их ЭД;**

**- подключить к СОМ - порту ПЭВМ кабель связи с тепловодосчетчиком;**

**- инсталлировать на ПЭВМ ПО верхнего уровня в зависимости от модификации поверяемого тепловодосчетчика.**

**6.2 Включить и прогреть тепловодосчетчик и средства поверки не менее 30 минут, далее подготовку провести согласно требованиям ЭД на тепловодосчетчик и ЭД на средства поверки.**

**6.3 Занести в таблицы 1, 2 приложения А комплектность согласно паспорту на теплосчетчик и исходные данные необходимые для поверки тепловодосчетчика. Значения номинального, переходного и минимального расхода, зависящие от внутреннего диаметра трубопровода (врезной секции), берут из паспорта тепловодосчетчика.**

**Внимание! Очистку карманов вокруг электроакустических преобразователей (ПЭА) выполнять с повышенной осторожностью. Не допускаются механические удары по ПЭА и нанесение царапин.**

**6.4 Вывести на ЖКИ блока электронного тепловодосчетчика (далее - БЭ) и записать параметры конфигурации, для последующего их восстановления после поверки.**

**В соответствии с ЭД сконфигурировать тепловодосчетчик по схеме теплоучета №6 (см. Приложение Е). Задать режим индикации в единицах системы СИ, задать константами давление во всех трубопроводах равное 1,6 МПа.**

**6.5 Для тепловодосчетчиков модификации М при имитационной поверке, используя измеренное значение внутреннего диаметра имитатора трубопровода D (мм) (врезной секции), занести в протокол поверки значения объемного расхода, указанные в эксплуатационной документации (ЭД ) для данного диаметра: минимального (Q1), переходного (Q2), номинального (Q3).**

## **7 ПРОВЕДЕНИЕ ПОВЕРКИ**

**7.1 Проверка комплектности, маркировки и внешнего вида**

**7.1.1 При проведении внешнего осмотра должно быть установлено соответствие тепловодосчетчика следующим требованиям:**

**- комплектность должна соответствовать ЭД на данную модификацию (исполнение) тепловодосчетчика;**

**- маркировка должна соответствовать ЭД;**

**- тепловодосчетчик не должен иметь механических повреждений, коррозии, нарушения покрытий, надписей и других дефектов, препятствующих его функционированию в соответствии с ЭД.**

**7.1.2 Результат осмотра считается положительным, если внешний вид, маркировка, комплектность тепловодосчетчика соответствуют требованиям ЭД, а идентификационные данные соответствуют модификации (исполнению) тепловодосчетчика.**

**7.2 Опробование, проверка ПО**

**7.2.1. Опробование заключается в проверке работоспособности поверяемого тепловодосчетчика и его составных частей.**

**При опробовании проверяют функционирование и взаимодействие составных частей тепловодосчетчика.**

**В соответствии с ЭД производят проверку возможности работы тепловодосчетчика в режимах, описанных в ЭД, в том числе возможность фиксирования аварийных ситуаций и правильность заполнения баз данных учета теплоносителя и (или) тепловой энергии.**

**Результат опробования считают положительным, если тепловодосчетчик работает в режимах, описанных в ЭД, обеспечивает фиксирование аварийных ситуаций и правильное заполнение баз данных учета теплоносителя и (или) тепловой энергии.**

**7.2.2 Проверка соответствия ПО**

**Для проверки соответствия ПО необходимо включить тепловодосчетчик.**

**Для просмотра информации о ПО ее следует вывести на ЖКИ БЭ тепловодосчетчика согласно ЭД. При этом на экране появится следующая информация:**

**- идентификационное наименование ПО;**

**- номер версии (идентификационный номер) ПО;**

**- цифровой идентификатор ПО (контрольная сумма исполняемого кода, вычисленная по алгоритму CRC16), тип и заводской номер прибора.**

**Результаты проверки считают положительными, если идентификационные данные поверяемого тепловодосчетчика соответствуют данным, представленным в таблице 2.**

| Идентификационные<br>данные<br>(признаки)          | Значения                    |                                |                                  |                                |                     |
|----------------------------------------------------|-----------------------------|--------------------------------|----------------------------------|--------------------------------|---------------------|
|                                                    | <b>YBP-T</b><br>модификация | <b>YBP-T</b>                   |                                  | <b>YBP-T</b>                   |                     |
|                                                    |                             | модификация М<br>исполнение М1 |                                  | модификация М<br>исполнение М2 |                     |
|                                                    |                             |                                |                                  |                                |                     |
|                                                    |                             | встроенное<br>$\Pi$            | автономное<br>$\Pi$ <sup>O</sup> | встроенное<br>$\Pi$            | автономное<br>$\Pi$ |
| Идентификационное<br>наименование ПО               | <b>YBP-TC</b>               | UVRT-M1                        | RUVRT_M1                         | UVRT-M2                        | <b>RUVRT M2</b>     |
| Номер версии<br>(идентификационный<br>номер) ПО    | V1.5                        |                                | не ниже<br>1.0.0.70              |                                | не ниже<br>1.0.0.70 |
| Цифровой<br>идентификатор ПО                       | 9d17                        | 3F59                           |                                  | 24A2                           |                     |
| Алгоритм вычисления<br>цифрового<br>идентификатора | CRC16                       | CRC16                          |                                  | CRC16                          |                     |

Таблица 2 - Идентификационные данные ПО тепловодосчетчиков УВР-Т

**7.3 Поверка входящих в состав тепловодосчетчика СИ утвержденных типов**

**Поверка СИ утвержденных типов (расходомеров-счетчиков, счетчиков воды, комплекта термометров сопротивления, термометров сопротивления, преобразователей давления) выполняется согласно их, утвержденным в установленном порядке, методикам поверки.**

**Результаты поверки СИ утвержденных типов, входящих в состав тепловодосчетчика, заносят в таблицу 1 приложения А.**

**Результаты поверки считаются положительными, если имеются действующие свидетельства о поверке всех СИ утвержденных типов, входящих в состав тепловодосчетчика.**

**В случае отсутствия действующего свидетельства о поверке на одно или более СИ утвержденных типов, входящих в состав тепловодосчетчика, поверка тепловодосчетчика приостанавливается до предоставления заказчиком недостающего свидетельства (свидетельств) или (по согласованию с заказчиком) осуществляется поверка данных СИ по их действующим методикам поверки.**

**7.4 Измерение внутреннего диаметра трубопровода (врезной секции)**

**7.4.1 Для тепловодосчетчиков модификации М с врезными и накладными ПЭА проводится измерение внутреннего диаметра D измерительного участка трубопровода. Для тепловодосчетчиков с врезными секциями проводится измерение внутреннего диаметра врезной секции.**

**7.4.2 Измерение внутреннего диаметра D трубопровода для тепловодосчетчиков с врезными ПЭА.**

**Очистить поверхность трубопровода на участке между ПЭА от грязи, тепло- и гидроизоляции.**

Рулеткой измерить длину окружности трубопровода L<sub>OKP</sub>. Измерение выполнить три **раза. За результат измерения Lo принять среднее арифметическое значение окружности.**

Рассчитать наружный диаметр трубопровода: D<sub>H</sub> = L<sub>O</sub>/3,1416.

**Разметить на поверхности трубопровода 4 точки (см. рисунок 1). Точку 1 разметить на верхней образующей трубопровода, точки 2, 3 и 4 на расстояниях от точки 1 равных Lo/8, Lo/4 и 5-Lo/8 соответственно.**

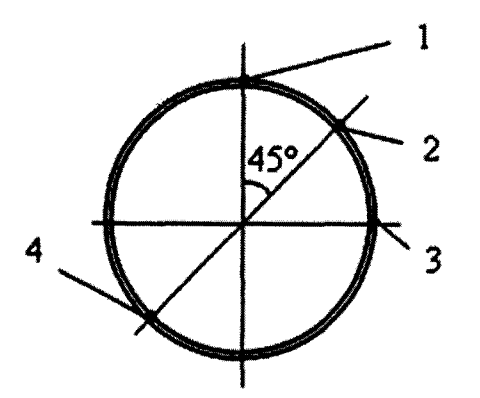

**Рисунок 1 - Разметка на поверхности трубопровода**

**Толщиномером ультразвуковым по три раза измерить толщину стенки трубопровода в точке 2 и в точке 4.**

**Рассчитать среднее значение толщины** *Иг* **(в точке 2) и** *Ы* **(в точке 4).**

Рассчитать внутренний диаметр трубопровода:  $D = D_H - (h_2 + h_4)$ .

Рассчитать среднее значение толщины стенки трубопровода:  $h = (h_2 + h_4)/2$ .

**Занести значения** *D* **и** *h* **в протокол поверки и в паспорт узла учета.**

**7.4.3 Измерение внутреннего диаметра** *D* **тепловодосчетчиков с врезными секциями.**

**Измерение внутреннего диаметра** *D* **врезной секции может быть выполнено одним из двух способов:**

**- при демонтаже врезной секции,**

**- без демонтажа врезной секции (на месте эксплуатации).**

**7.4.3.1 При демонтаже снять врезную секцию тепловодосчетчика с измерительного участка трубопровода, очистить ее от отложений и промыть. Измерения выполнить нутромером (штангенциркулем) в двух сечениях на расстоянии (0,3...0,5)DN от фланцев, в двух взаимно перпендикулярных плоскостях. В каждой из плоскостей провести три измерения. За результат измерений принять среднее арифметическое значение результатов 12 измерений диаметра**

**7.4.3.2 Сравнить измеренное значение** *D* **со значением, указанным в паспорте тепловодосчетчика (узла учета). Предельно допустимые отклонения** *D* **от значений, указанных в паспорте, даны в таблице 3. Если отклонение измеренного значения** *D* **от паспортной величины больше допустимого, в паспорт тепловодосчетчика (узла учета) внести новое значение** *D,* **при этом запись должна быть заверена подписью поверителя и оттиском клейма.**

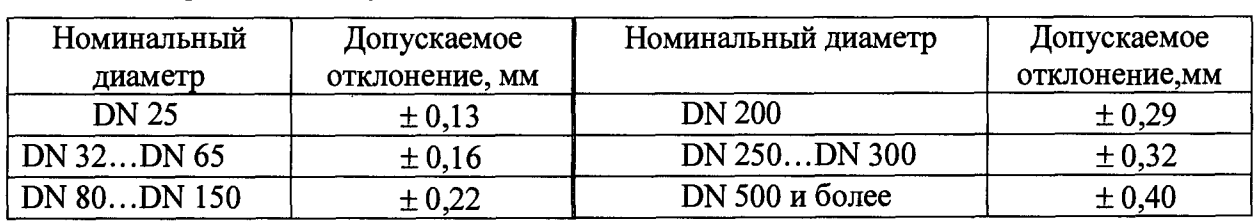

**Таблица З-Предельно допустимые отклонения** *D* **от значений, указанных в паспорте**

**7.4.3.3 Измерение внутреннего диаметра** *D* **врезной секции без ее демонтажа выполняется в соответствии с п. 7.4.2.**

**7.4.4 Для тепловодосчетчиков с накладными ПЭА измерение внутреннего диаметра измерительного участка трубопровода выполняют по п. 7.4.2 на этапе ввода тепловодосчетчика в эксплуатацию.**

**7.5 Определение геометрических характеристик акустического канала**

**7.5.1 Определение геометрических характеристик акустического канала проводится для тепловодосчетчиков модификации М.**

**7.5.2 Определение геометрических характеристик акустического канала во врезной секции выполнить путем рассмотрения материалов по результатам измерения геометрических размеров секции, предоставленных отделом технического контроля (ОТК) предприятия-изготовителя.**

**Результат проверки считается положительным, если предприятие-изготовитель врезной секции подтверждает (печатью и подписями ОТК) соответствие геометрических размеров секции чертежам.**

**7.5.3 Проверку геометрических характеристик акустического канала в трубопроводе с врезными ПЭА выполняют следующим образом.**

**Для каждого акустического канала, угломером измерить углы /? наклона держателей ПЭА по отношению к образующей трубопровода (см. рисунок 2).**

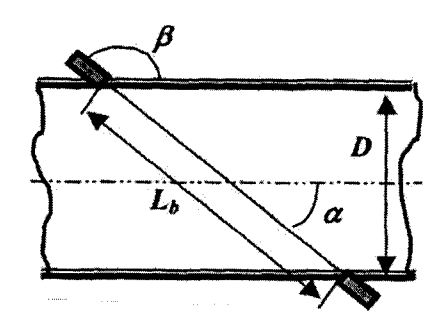

**Рисунок 2—Измерение углов наклона держателей**

**Вычислить угол наклона** *а* **акустического канала (отрезка между точками пересечения линий, соединяющих центры ПЭА с образующими внутренней поверхности трубопровода) расходомера по формуле**

$$
\alpha = 180 - \beta \tag{1}
$$

**Измерение повторить три раза для каждого держателя, за значение угла принять среднее значение по трем измерениям.**

**Сравнить значения углов наклона держателей, указанные в протоколе линейноугловых измерений, предоставленных отделом технического контроля (ОТК) предприятия-изготовителя, с измеренными значениями.**

**Результат проверки считается положительным, если отличия соответствующих значений углов наклона не превышают±0,5°. При отрицательном результате тепловодосчетчик бракуется**

**7.6 Определение метрологических характеристик блока электронного**

**7.6.1 Определение абсолютной погрешности блока электронного при преобразовании входных сигналов от термометров сопротивления в значения температуры и разности температуры**

**7.6.1.1 Поверку провести на стенде согласно схеме рисунка Б.1 приложения Б. Калибратор DPI 620подключить к БЭ согласно ЭД.**

**7.6.1.2 В диапазоне измерений температуры (см. таблицу 2 протокола поверки) от минимального значения tmin до** tmax **рассчитать шесть тестовых значений по формуле:**

$$
t_i = t_{\min} + (i - 1) \frac{(t_{\max} - t_{\min})}{5},
$$
 (2)

**где i — целое число от 1 до 6.**

**Величины ti округлить до 1 °С и занести в столбец 2 таблицы 3 протокола поверки.**

**7.6.1.3 Для каждого i-ro заданного значения температуры рассчитать значение сопротивления Rti в соответствии с номинальной статической характеристикой термометра сопротивления с НСХ 1 ООП.**

**Результаты расчетов занести в соответствующие столбцы таблицы 3 протокола проверки.**

**Проверку каналов вычисления разности температур проводить для модификации УВР-Т С и исполнения УВР-Т М2.**

**7.6.1.4 Имитировать на входе канала измерений температуры тепловодосчетчика с помощью калибраторов DPI620 сигналы, значения которых Rti соответствуют температуре для первого (очередного) теста таблицы 3 протокола поверки. Вывести на ЖКИ** измеренные значения температуры t<sub>иi</sub> и разности температур, записать их значения в **соответствующие столбцы таблицы 3 протокола поверки.**

**7.6.1.5 Для каждого i-ro теста по данным таблицы 3 протокола проверки рассчитать абсолютные погрешности при преобразовании входных сигналов от термометров сопротивления в температуру и разность температур по формулам:**

$$
\Delta t_i = tH_i - t_i, \quad \Delta_i \Delta t = (\Delta t H_i - \Delta t p_i)
$$
\n(3)

Погрешности измерений температуры  $\Delta t_i$  и разности температур  $\Delta_i \Delta t$  занести в **соответствующие столбцы таблицы 3 протокола проверки.**

**Результат проверки по пункту 7.6.1 считается положительным, если для всех результатов значения абсолютных погрешностей при преобразовании сигналов от термометров сопротивления в значения температуры и разности температур не превышают ±0,15 °С.**

**При первичной поверке проверяются все каналы (ИК) измерений температуры и разности температур БЭ, при периодической поверки проверяются используемые ИК.**

**7.6.2 Определение относительной погрешности блока электронного при преобразовании входных сигналов от расходомеров в значения объемного расхода теплоносителя**

**7.6.2.1 Занести в тепловодосчетчик (БЭ) значения настроечных параметров согласно таблице 4. Выполнить подготовку тепловодосчетчика к работе согласно п.8.4.2 Руководства пользователя Программного обеспечения верхнего уровня (далее по тексту - ПО верхнего уровня).**

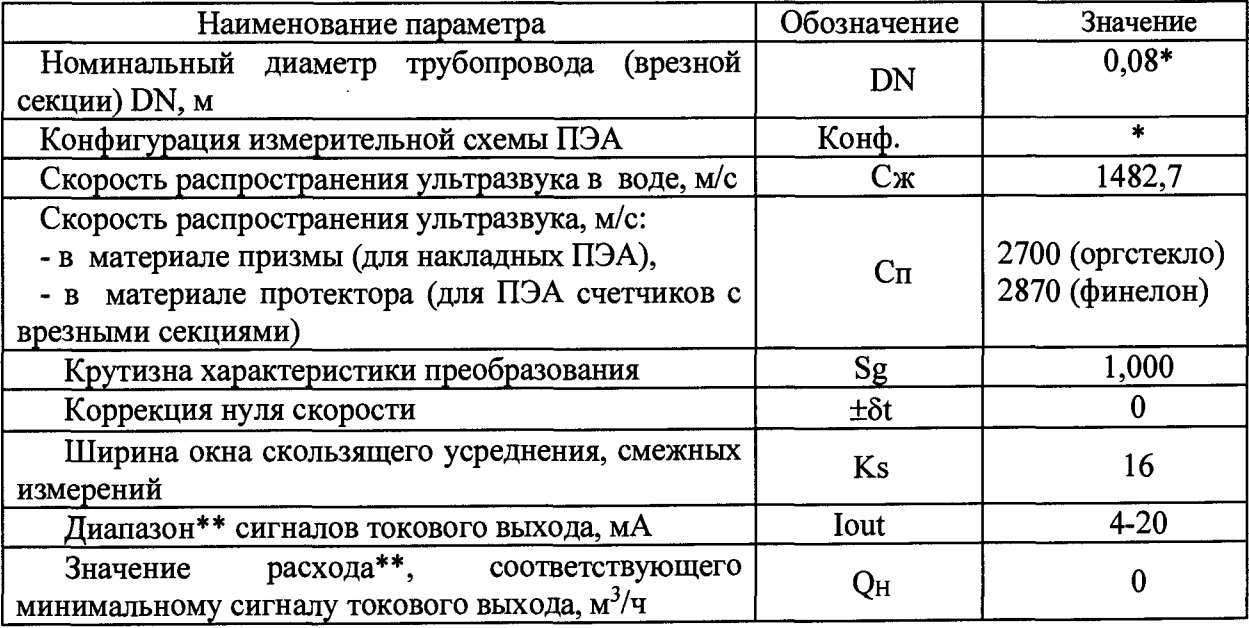

**Таблица 4—Значения настроечных параметров**

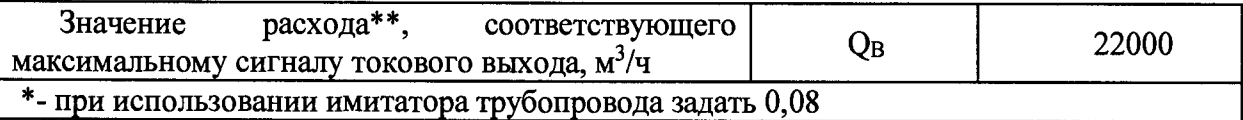

**7.6.2.2 Собрать схему согласно рис.Б.4. Параметры согласно п.8.4.2 ПО верхнего уровня. Поверку вести согласно п.8.7 ПО верхнего уровня. В базу данных БЭ внести Qmin и Qmax (из паспорта преобразователя расхода), на вход БЭ подать сигналы, соответствующие Qmin, 0,5Q n, Qmax.**

**Погрешность преобразования рассчитать по формуле:**

$$
\delta_Q = \left(\frac{Q}{Q_p} - 1\right) \cdot 100 \quad \text{%,}
$$
\n<sup>(4)</sup>

**где:** *Q-* **значение объемного расхода по ЖКИ БЭ;**

*Qp-* **расчетное значение объемного расхода, соответствующее подаваемому на вход** сигналу I<sub>out</sub>:

$$
I_{out} = I_{min} + (I_{max} - I_{min})Q / Q_{max},
$$
\n(5)

**где lout - выходной ток;**

 $Q$  - объемный расход, м<sup>3</sup>/ч;

**Imin- нижний предел изменения выходного сигнала (0 или 4 мА);**

**Imax- верхний предел изменения выходного сигнала (5 или 20 мА);**

*Qmax-* **значение объемного расхода, соответствующее Imax',.**

**7.6.2.3 Для модификации М одновременно с погрешностью преобразования объемного расхода БЭ определяются погрешности преобразования значений объемного расхода в выходные сигналы постоянного тока и частотно-импульсный.**

**7.6.2.3.1 Руководствуясь указаниями ЭД, подключить к клеммам формирователя выходного сигнала постоянного тока тепловодосчетчика калибратор, включенный в режим измерения постоянного тока, а к клеммам формирователя частотно-импульсного выходного сигнала цифровой осциллограф или частотомер.**

**7.6.2.3.2 Задать параметр Qmax настройки счетчика равным Qn.**

7.6.2.3.3 Задать константами значения расходов равные  $Q_{min}$ ,  $0.5 \cdot Q_n$ ,  $Q_{max}$ .

**7.6.2.3.4 Рассчитать значение тока Iout, соответствующее расходу по формуле (5) Значения Qi и Iout записать в таблицу 8 протокола поверки. Калибратором измерить величину выходного сигнала постоянного тока 1и. Рассчитать приведенную погрешность преобразования объемного расхода в сигнал постоянного тока yQ (%).**

7.6.2.3.5 Рассчитать значение частоты F<sub>out</sub>, соответствующее расходу по формуле **(Д.1) приложения Д. Значения Qi и F0ut записать в таблицу. Цифровым осциллографом** измерить величину частоты выходного сигнала F<sub>u</sub>. Рассчитать относительную **погрешность преобразования объемного расхода в частотно-импульсный сигнал 8Q (%).**

**7.6.2.4 Результат поверки считается положительным, если при всех значениях объемного расхода относительная погрешности блока электронного при преобразовании входных сигналов от расходомеров в значения объемного расхода теплоносителя при токовом входном сигнале не превышает ±0,05 %, при частотно-импульсном сигнале не превышает ±0,01 %.**

**А также для модификации М приведенная погрешность к верхнему диапазону выходного токового сигнала преобразования объемного расхода в сигнал постоянного тока не превышает ±0,05 % и относительная погрешность преобразования объемного расхода в частотно-импульсный выходной сигнал не превышает ±0,01 %.**

**При первичной поверке проверяются все каналы (ИК) измерений объемного расхода, при периодической поверки проверяются используемые ИК.**

**7.6.3 Определение приведенной к верхнему пределу измерений погрешности блока электронного при преобразовании сигналов от преобразователей давления в значения давления.**

**7.6.3.1 Поверку провести на стенде согласно схеме рисунка Б.2 приложения Б.**

**7.6.3.2 Пять тестовых значений выбрать таким образом, чтобы они с равномерным шагом располагались во всем рабочем диапазоне измерений давления, включая верхний** предел измерения Р<sub>гр</sub> и нижний пределы 0,1×Р<sub>гр</sub>. Значения Р<sub>1</sub> занести в графу 2 таблицы 7 **протокола поверки.**

**7.6.3.3 Рассчитать тестовые значения токового сигнала Ipi, соответствующие расчетным значениям давления Pi по формуле:**

$$
l_{\rm Pi} = l_0 + P_i \times (20 - l_0) / P_{\rm rp},\tag{6}
$$

**где 1о - значение токового сигнала, соответствующее нижнему пределу измерения первичного преобразователя давления.**

**7.6.3.4 Результаты расчетов занести в графу 3 таблицы 7 протокола поверки.**

**7.6.3.5 Подать на вход канала измерений давления БЭ с помощью калибратора DPI 620 токовый сигнал, значение которого 1р соответствует давлению Pi для первого (очередного) теста таблицы 7 протокола поверки. Вывести на ЖКИ измеренное значение давления Ри и записать в графу 4 таблицы 7 протокола поверки.**

**7.6.3.6 Приведенную погрешность в процентах рассчитать по формуле:**

$$
\gamma P = 100 \cdot (P_H - P_i) / P_{TP} \tag{7}
$$

**Результат расчета занести в графу 5 таблицы 7 протокола поверки.**

**7.6.3.7 Результат поверки по пункту 7.6.3 считается положительным, если для всех результатов значения приведенных к ВПИ погрешностей при преобразовании сигналов тока от первичных преобразователей давления в значения давления не превышают ±0,02** %.

**При первичной поверке проверяются все каналы (ИК) измерений давления, при** периодической поверки проверяются используемые ИК.

**7.6.4 Определение относительной погрешности блока электронного при вычислении тепловой энергии**

**7.6.4.1 Проверку провести для тепловодосчетчиков УВР-Т С и УВР-Т М2 в соответствии со схемой рисунка Б.З приложения Б.**

**7.6.4.2 Значения объемного расхода в трубопроводах задать константами в соответствии с исходными данными, приведенными в таблице 5. Температуру теплоносителя в подающем и обратном трубопроводах имитировать калибраторами DPI 620 или магазином сопротивлений. Давление теплоносителя для тепловодосчетчиков модификаций С и исполнения М2 задать в соответствии с таблицей 5. Температуру в трубопроводе холодной воды задать равной 5°С, давление в трубопроводе холодной воды задать равным 1,6 МПа. Подключить калибратор DPI 620 или магазин сопротивлений согласно РЭ на данные приборы.**

**7.6.4.3 Исходные данные для расчета тестовых комбинаций приведены в таблице 5.**

**7.6.4.4 Численные значения объемного расхода и температуры теплоносителя в трубопроводах магистрали для тестов таблицы 5 задать в соответствии с исходными данными, приведенными в таблице 2 протокола поверки, и записать в соответствующие графы таблицы 6 протокола поверки.**

**В соответствии с ГОСТ 6651-2009 для термометров сопротивления с НСХ 100П, используемых на данной магистрали, для всех тестов рассчитать значения сопротивления, соответствующие заданным в таблице 6 протокола поверки значениям температуры теплоносителя. Результаты расчетов занести в графы 5 и 7 таблицы 5 протокола поверки.**

7.6.4.5 Подать на БЭ тепловодосчетчика комбинацию сигналов, соответствующую первому (очередному) тесту таблицы 6 протокола поверки. Температуру теплоносителя в подающем и обратном трубопроводах имитировать калибраторами DPI 620, расход теплоносителя в трубопроводах - константами.

Измерить на временном интервале, равном или превышающем 300 с, приращение количества тепловой энергии Е<sub>и</sub>. Время измерять секундомером, длительность интервала Ти занести в столбец 4 таблицы 5 протокола поверки. Зафиксировать начальное и конечное значения количества тепловой энергии на интервале Ти, рассчитать разность показаний (Е<sub>И</sub>) и занести результат измерений в столбец 5 таблицы 6 протокола поверки.

Таблица 5—Значения расхода, температуры и давления теплоносителя в трубопроводах

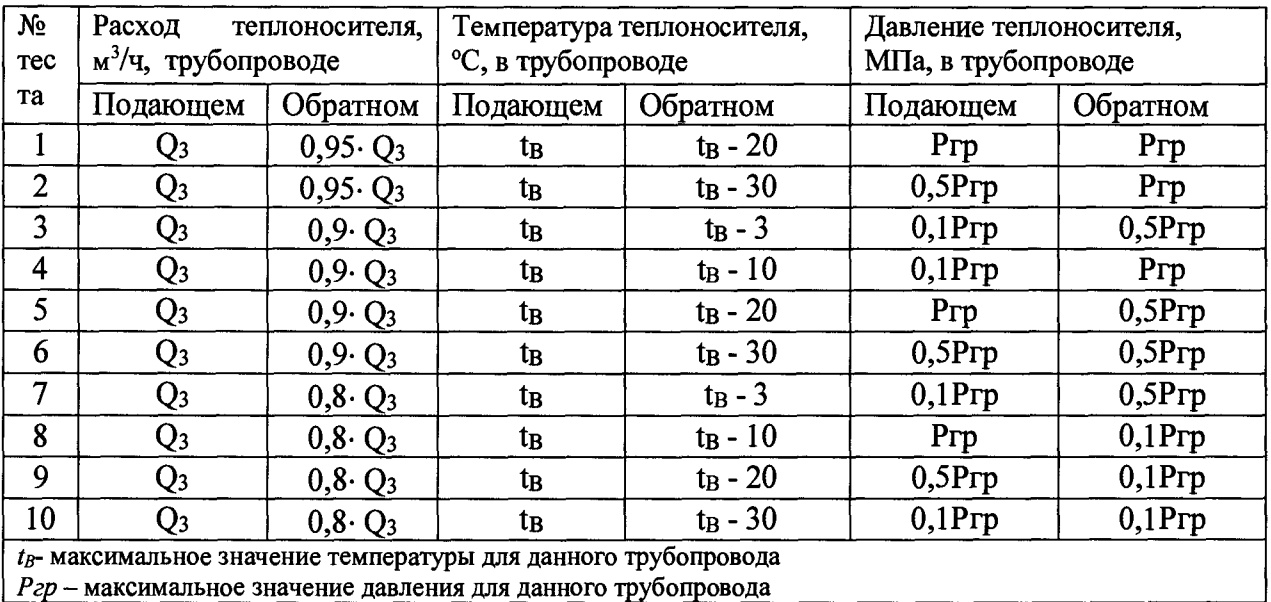

Для каждого теста в соответствии с модификацией тепловодосчетчика и схемой теплоучета (см. Приложение Е) рассчитать значение Е<sub>р</sub> приращения количества тепловой энергии на временном интервале Ти. При расчетах использовать значения расходов воды из столбцов 2 и 3 таблицы 5. Результаты расчета занести в столбец 3 таблицы 6 протокола поверки.

7.6.4.6 Значение относительной погрешности в процентах ( $\delta E$ ) рассчитать по формуле:

$$
\delta E = 100 \cdot (E_H - E_p)/E_p
$$

Результат расчета занести в столбец 5 таблицы 6 протокола поверки.

7.6.4.7 Проверку по пп. 7.6.4.5 - 7.6.4.6 провести для всех тестов таблицы 5.

7.6.4.8 Результат поверки по пункту 7.6.4 считается положительным, если для всех результатов поверки значения относительной погрешности БЭ при вычислении количества тепловой энергии не превышают $\pm (0.5 + \Delta t_H/\Delta t)$ %.

7.7 Определение абсолютной погрешности измерений температуры теплоносителя

7.7.1 При выполнении п. 7.6.1 и включенных в состав тепловодосчетчика термометров сопротивления с действующими свидетельствами о поверке и номинальной статической характеристикой (HCX) из ряда Pt 50, Pt 100, 50П, 100П, 50М, 100М и классами точности АА, А, В абсолютная погрешность измерений температуры теплоносителя не превышает  $\pm (0.6 + 0.004t)$ .

7.8 Определение приведенной к верхнему пределу измерений погрешности измерений давления

 $(8)$ 

**7.8.1 При выполнении п. 7.6.3 и включенных в состав тепловодосчетчика первичных преобразователей избыточного давления с действующими свидетельствами о поверке, с выходными сигналами постоянного тока от 0 до 5 мА, от 4 до 20 мА и классами точности 0,075, 0,1, 0,25, 0,5 приведенная к ВПИ погрешность измерений давления не** превышает  $\pm 0.02$  %.

**7.9 Определение относительной погрешности блока электронного в комплекте с термометрами сопротивления при измерении разности температур**

**7.9.1 При выполнении п. 7.6.1 и включенных в состав тепловодосчетчика комплектов термометров сопротивления с действующими свидетельствами о поверке и номинальной статической характеристикой входящих в них термометров (НСХ) из ряда Pt 100, 100П и классами точности АА , А относительная погрешность блока электронного в комплекте с термометрами сопротивления при измерении разности температур не превышает**  $\pm (0.5 + 3 \Delta t_H / \Delta t)$ .

**7.9.2 Если тепловодосчечики комплектуются комплектами термометров сопротивления ТСП-К (65539-16), ТЭСМА-К (52980-13), КТСП-Н класс 2 (38878-17), КТС-Б класс 2 (43096-15), при их поверке согласно их методикам поверки определять относительные погрешности измерений разности температур совместно с БЭ, подключив термометры сопротивления из комплекта к БЭ согласно ЭД. Результат операции поверки** считаются положительным, если  $\delta_{\Delta t}$ не превышают  $\pm (0.5+3\Delta t_H/\Delta t)$  %.

**7.10 Проверка стабильности нуля (модификация М)**

**7.10.1 Собрать стенд для испытаний тепловодосчетчика (см. рисунок Б.4 приложения Б). Подключить ПЭВМ к тепловодосчетчику и запустить ПО для работы с тепловодосчетчиком. Имитатор трубопровода заполнить водой и выдержать 3 ...5 мин для успокоения колебаний уровня воды.**

**При необходимости выполнить настройку тепловодосчетчика в соответствии с ЭД.**

**7.10.2 При поверке имитационным методом занести в память тепловодосчетчика значения констант из таблицы 5. Для тепловодосчетчика с врезной секцией, задать значения** *D* **и Сц, указанные в паспорте тепловодосчетчика. При периодической поверке, константы настройки тепловодосчетчика не изменять (использовать настройку, соответствующую условиям эксплуатации).**

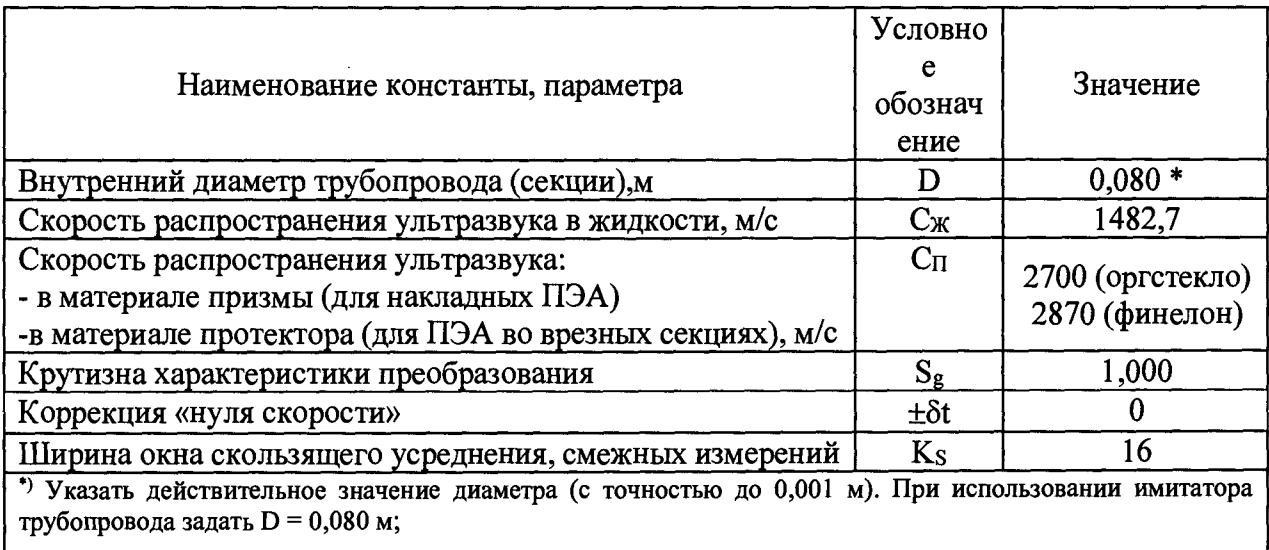

**Таблица 6 - Значения констант, параметры тепловодосчетчика**

**7.10.3 Согласно указаниям ЭД (раздел РЭ «Рабочий режим» п.2.5.5) вывести на дисплей ПЭВМ значение измеренной скорости потока жидкости и убедиться, что** **скорость потока находятся в пределах ±0,003 м/с. В противном случае выполнить процедуру коррекции «нуля скорости» тепловодосчетчика согласно указаниям РЭ.**

**7.10.4 Контролировать на ЖКИ БЭ тепловодосчетчика в течение 2 мин. изменения объема жидкости.**

**Результат операции считается положительным, если в течение 2 мин показания ЖКИ в режиме индикации объема изменятся на величину, не превышающую 0,01** *%* **от объема жидкости, который зарегистрирует тепловодосчетчик за 1 ч работы при расходе**  $O_3$ .

**7.11 Проверка работоспособности кварцевого калибратора (модификация М)**

**7.11.1 Подключить частотно-импульсный выход БЭ тепловодосчетчика ко входу частотомера.**

**7.11.2 Включить частотомер в режим измерения периода.**

**7.11.3 Выбрать режим «Диагностика изготовителя» п.8.6 ПО верхнего уровня. При появлении на дисплее ПЭВМ окна режима «Диагностика изготовителя» поставить «галочку» в окошке «Включить Foutl» или «Включить Fout2» (в зависимости от того какой частотно-импульсный выход тепловодосчетчика подключен ко входу частотомера).**

**7.11.4 Задать значение частоты калибратора равное 1000 Гц.**

**7.11.5 Нажать кнопку «Выполнить тест».**

**7.11.6 Измерить частотомером значение периода.**

**7.11.7 Результат контроля кварцевого калибратора считается положительным, если значение периода, измеренное частотомером, равняется (1000 ±0,03) мкс.**

**7.12 Определение относительной погрешности измерений объемного и массового расходов, объема, массы**

**Определение относительной погрешности измерений объемного и массового расходов, объема, массы осуществляется методом непосредственного сличения (проливным методом) с эталонной установкой либо имитационным методом.**

**7.12.1 Определение относительной погрешности измерений объемного и массового расходов и объема и массы методом непосредственного сличения с эталонной установкой**

**7.12.1.1 Произведите подготовку тепловодосчетчика модификации С к работе в соответствии с п.2.4.4 РЭ на тепловодосчетчик модификации С. Установить расходомеры на измерительный участок эталонной установки, подключить расходомеры к БЭ согласно ЭД. Частотно-импульсный выход БЭ тепловодосчетчика подключить ко входу устройства обработки информации (далее - УОИ) эталонной установки. Включить ПЭВМ и тепловодосчетчик, запустить ПО для работы с тепловодосчетчиком согласно п. 2.5.6.2 РЭ на тепловодосчетчик модификации С. Задать в тепловодосчетчике высокочастотный режим работы частотно-импульсного выхода. Убедиться, что УОИ регистрирует импульсы тепловодосчетчика.**

**Определение относительных погрешностей при измерении объемного и массового** расходов, объема, массы жидкости проводят при 1,05·Q<sub>1</sub>; 0,1·Q<sub>3</sub>; 0,95·Q<sub>3</sub> (точность **установки расхода ±5 %).**

**Относительные погрешности тепловодосчетчика при измерениях объемного** 8q и **массового** 5qm **расходов, объемабу и массы 5м для каждого значения расхода определять по формулам:**

$$
\delta_Q = \left(\frac{Q}{Q_3} - 1\right) \cdot 100 \quad \text{%}; \quad \delta_{QM} = \left(\frac{Q_u}{Q_{u3}} - 1\right) \cdot 100 \quad \text{%}
$$
\n
$$
\delta_V = \left(\frac{V}{V_3} - 1\right) \cdot 100 \quad \text{%}; \quad \delta_M = \left(\frac{M}{M_3} - 1\right) \cdot 100 \quad \text{%}
$$
\n(9)

**где:**

**Q; Qm; V; М - значения объемного и массового расходов, объема и массы по ЖКИ**

**БЭ тепловодосчетчика;**

**СЬ; Qm3; V3; Мэ - значения объемного и массового расходов, объема и массы, измеренные эталонной установкой.**

**Во всех точках погрешности при измерениях не должны превышать следующие пределы:**

**±(1 + 0,01Qmax/Q) для 1 класса;**

 $\pm (2 + 0.02 Q_{\text{max}}/Q)$  для 2 класса.

**7.12.1.2 Для тепловодосчетчиков модификации М собрать стенд для поверки в соответствии с рисунком Б.5 приложения Б РЭ. Технологическим кабелем подключить к тепловодосчетчику COM-порт ПЭВМ и блок питания. Задать выходное напряжение блока питания равное 6 В. Врезную секцию тепловодосчетчика установить на измерительный участок эталонной установки и заполнить водой. Для удаления пузырьков воздуха из воды, задать расход, близкий к** *Q3* **(таблица 2 протокола поверки), и поддерживать его в течение 3...5 мин.**

**Частотно-импульсный выход БЭ тепловодосчетчика подключить к входу устройства обработки информации (далее - УОИ) эталонной установки. Включить ПЭВМ и тепловодосчетчик, запустить ПО для работы с тепловодосчетчиком. Задать в тепловодосчетчике высокочастотный режим работы частотно-импульсного выхода. Убедиться, что УОИ регистрирует импульсы тепловодосчетчика.**

**7.12.1.3 Вывести на дисплей ПЭВМ значение параметра «цена импульса» 8V1 тепловодосчетчика (значение указано в паспорте). Рассчитать минимальное значение заданного объема по формуле:**

$$
V_o = 1000. \delta V1 \tag{10}
$$

**При определении относительных погрешностей тепловодосчетчика выполнять** пролив объема жидкости, равного или превышающего объем V<sub>0</sub>.

**7.12.1.3 Обеспечить неподвижность жидкости во врезной секции (отключить насосные агрегаты эталонной установки, закрыть задвижки). Согласно указаниям ЭД выполнить процедуру настройки расходомера, входящего в состав тепловодосчетчика.**

**Запустить в тепловодосчетчике процедуру коррекции «нуля скорости». Вывести на дисплей ПЭВМ значение скорости потока. Убедиться, что скорость потока находится в пределах ±0,003 м/с.**

**7.12.1.4 Используя данные таблицы 2 приложения А, рассчитать значения задаваемых расходов Q0 для тестов: 1,05-Qi; 0,1 Q**3**; 0,95-Q3. Результаты расчетов занести в столбец 1 таблицы 8 приложения А.**

7.12.1.5 Задать значение расхода Q<sub>0</sub> для первого (очередного) теста, провести пролив объема воды V<sub>0</sub>. Значения расхода устанавливать с погрешностью ±5 %. В ходе **пролива регистрировать импульсы частотного выхода тепловодосчетчика. Рассчитать относительные погрешности тепловодосчетчика при измерениях объемного** 8q и **массового 5Qm расходов, объема 5v и массы 5м для каждого значения расхода по формулам 9.**

Провести поверку при всех заданных значениях расхода Q<sub>0</sub>. Результаты занести в **столбцы 3 ,4 и 5 таблицы 8 приложения А.**

**7.12.1.6 Результат проверки считается положительным, если погрешности не превышают значений, указанных в ЭД тепловодосчетчика:**

**для исполнения М2:**

**±(1 + 0,01Qmax/Q) для 1 класса**

**± (2 + 0,02Qmax/Q) для 2 класса;**

для исполнения **M1**:

 $\pm 4$  (от  $Q_{\text{min}}(BKL)$  до  $Q_t$ ))

 $\pm 1$  (от Q<sub>t</sub>(вкл.) до Q<sub>max</sub>(вкл.)) (врезные ПЭА, врезные секции)

 $\pm 1,5$  ((от Q<sub>t</sub>(вкл.) до Q<sub>max</sub>(вкл.)) (накладные ПЭА)

7.12.2 Определение относительной погрешности измерений расхода имитационным методом поверки (модификация М)

**7.12.2.1 Собрать стенд для поверки тепловодосчетчиков (см. рисунок Б.4 приложения Б РЭ). Через ПЭВМ включить режим работы тепловодосчетчика «Технологический» (п.8.5 ПО верхнего уровня) и убедиться в отсутствии сообщений «No Sig» или «q>qmax». Включить режим «Поверка каналов Q» (п.8.7 ПО верхнего уровня). На дисплее ПЭВМ появляется изображение «поверка прибора».**

**7.12.2.2 Выполнить коррекцию «нуля скорости» (согласно РЭ).**

**Вызвать на дисплей весь список имитируемых расходов, нажав курсором «мыши» клавишу «V» рядом с окном «текущие данные» (согласно РЭ).**

**Значения заданных расходов (общим числом не менее 5) выбрать так, чтобы исследовать весь диапазон расходов тепловодосчетчика. (Таблица 8 протокола поверки)**

**7.12.2.3 Включить имитацию наименьшего ненулевого расхода, для чего нажать курсором «мыши» на первое значение из списка имитируемых расходов. Через 1 мин прочитать на дисплее и занести в протокол поверки заданный расход** *Qo,* **измеренное значение расхода** *Qn* **и относительную погрешность** *8Q* **тепловодосчетчика при измерении расхода (индицируются в окнах «Показания прибора», «текущие данные» и «Погрешность измерения» соответственно).**

**7.12.2.4 Задать очередное значение заданного расхода и зарегистрировать показания тепловодосчетчика и погрешность** *SQ.*

**7.12.2.5 Результат операции проверки считается положительным, если значения 5Q находятся в пределах:**

**а) для тепловодосчетчиков модификации М без функции измерения количества тепловой энергии (исполнение Ml):**

**1) при расходах Qi< Qo< Q**2 **±3,2** *%;*

**2) при расходах Qo> Q**2 **±0,8 %.**

**б) Для тепловодосчетчиков модификации М с функцией измерения количества тепловой энергии (исполнение М2):**

**±(1 + 0,01 Qmax/** *0)для* **1 класса;**

 $\pm$ (2 + 0,02 $Q_{\text{max}}/Q$ )для 2 класса.

**7.12.3 Определение относительной погрешности измерений объема имитационным методом (модификация М)**

**7.12.3.1 Калибратором DPI 620 задать расход Qo, равный (0,5 ±** 0,1)-Q3B **течение 12 мин. Время контролировать секундомером.**

**7.12.3.2 Вывести на дисплей ПЭВМ значение объема, измеренное тепловодосчетчиком. Зафиксировать значение объема в конце и в начале измерительного интервала времени соответственно. Рассчитать приращение объема АУи. Значение приращения объема, заданного калибратором за 12 мин, AVo составляет (Qo / 5), м3.**

**7.12.3.3 Рассчитать относительную погрешность тепловодосчетчика в процентах 5V при измерении объема по формуле:**

$$
\delta V = 100 \cdot (\Delta V_H / \Delta V_O - 1) \tag{11}
$$

**7.12.3.4 Результат операции поверки считается положительным, если 5V находится в пределах:**

**а) для тепловодосчетчиков модификации М без функции измерения количества** тепловой энергии (исполнение M1) ±0,8 %:

**для тепловодосчетчиков модификации М с функцией измерения количества тепловой энергии (исполнение М2):**

 $\pm(1 + 0.01Q_{\text{max}}/Q)$ для 1 класса;

 $\pm$ (2 + 0,02 $Q_{\text{max}}/Q$ )для 2 класса.

**7.13 Определение относительной погрешности измерений количества тепловой энергии**

**7.12.1 При выполнении всех пунктов МП (7.1-7.12) пределы относительной погрешности измерений количества тепловой энергии (8Е) тепловодосчетчика для закрытой системы теплоснабжения равны:**

 $\delta E = \pm (2 + 4\Delta t_H/\Delta t + 0.01Q_{\text{max}}/Q)$  для класса1;

 $\delta E = \pm (3 + 4\Delta t_H/\Delta t) + 0.02 Q_{\text{max}}/Q$ ) для класса 2.

### **8 ОФОРМЛЕНИЕ РЕЗУЛЬТАТОВ ПОВЕРКИ**

**8.1 Положительные результаты первичной поверки тепловодосчетчика УВР-Т оформляют записью в паспорте (раздел «Свидетельство о первичной поверке»), заверенной поверителем и удостоверенной оттиском клейма.**

**8.2 Положительные результаты периодической поверки тепловодосчетчика УВР-Т оформляют выдачей свидетельства о поверки установленного образца. Знак поверки наносится на свидетельство и/или в паспорт (раздел «Сведения о периодических поверках»), заверяется поверителем и удостоверяется оттиском клейма.**

**8.3 При проведении периодической поверки тепловодосчетчика не в полном объеме, а только используемых измерительных каналов (ИК) в рабочих диапазонах измерений по письменному заявлению заказчика, соответствующие отметки вносятся в свидетельство о поверке и/или в паспорт.**

**8.4 После проведения поверки необходимо подготовить тепловодосчетчик УВР-Т к эксплуатации:**

**-в соответствии с ЭД записать в память тепловодосчетчика параметры, соответствующие условиям его эксплуатации;**

**-перевести тепловодосчетчик в режим, запрещающий смену метрологически значимых параметров (переключатель защиты конфигурации перевести в режим «Защита конфигурирования установлена»), с последующим опломбированием блока электронного (БЭ), обеспечивающего смену режима работы тепловодосчетчика. Для этого закрыть крышку электронного блока (БЭ) и нанести знак поверки в виде оттиска клейма поверителя давлением на специальную мастику, расположенную в чашечках винтов крепления крышки БЭ (модификация М),пломбирование тепловодосчетчиков модификации С осуществляется нанесением знака поверки в виде оттиска клейма поверителя давлением на специальную мастику на плате процессора, расположенной на внутренней стороне крышки БЭ.**

**Места пломбирования тепловодосчетчика приведены на рисунке 1.**

**8.5 При отрицательных результатах поверки тепловодосчетчик УВР-Т признают непригодным к применению, свидетельство о поверке аннулируют, имеющиеся знаки поверки гасят и/или делают соответствующую запись в паспорте тепловодосчетчика. Оформляют и выдают извещение о непригодности установленного образца с указанием причин в соответствии с действующими правилами.**

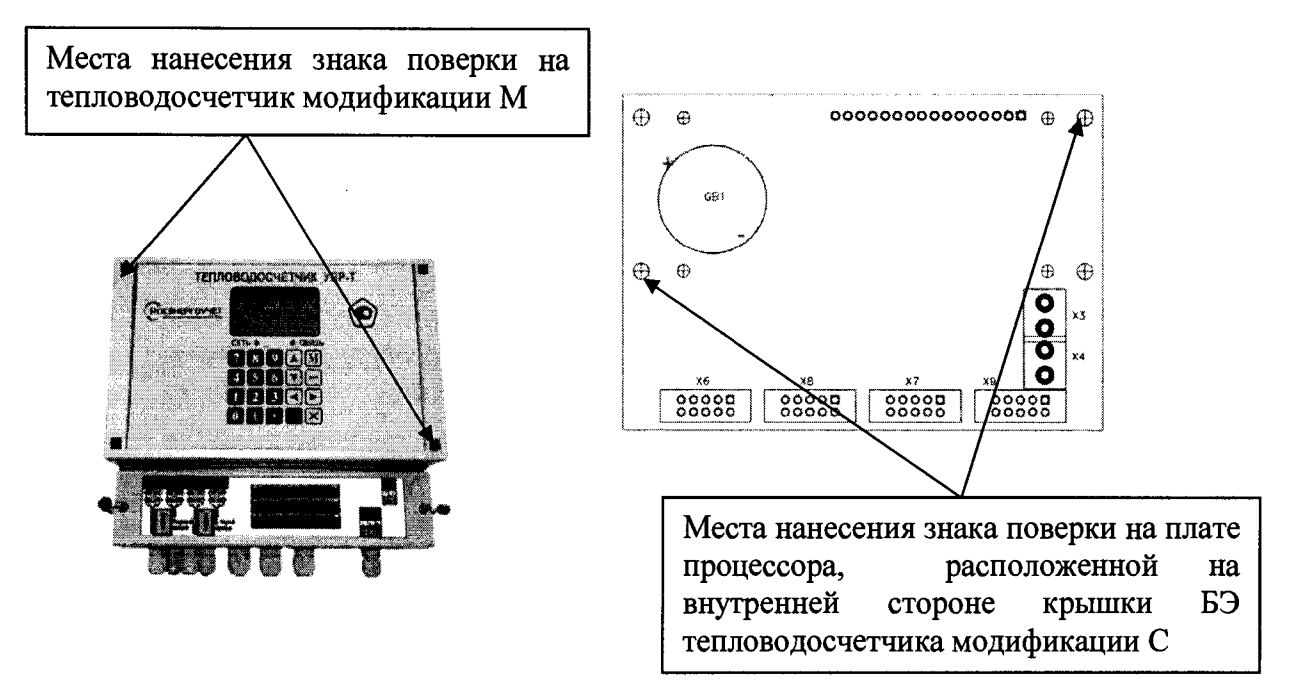

**Рисунок 3 - Места пломбирования тепловодосчетчиков УВР-Т**

 $\bar{\beta}$ 

# ПРИЛОЖЕНИЕ А

# Протокол №

# поверки тепловодосчетчика УВР-Т

1 При проведении поверки использовались следующие рабочие эталоны, другие 

 $\overline{2}$ Условия поверки:

температура окружающей среды <sup>•</sup>С; относительная влажность воздуха \_\_\_\_\_\_ %; атмосферное давление  $\frac{1}{\sqrt{1-x}}$  KIIa.

3 Комплектность тепловодосчетчика УВР-Т приведена в таблице 1.

Таблица 1-Комплектность тепловодосчетчика

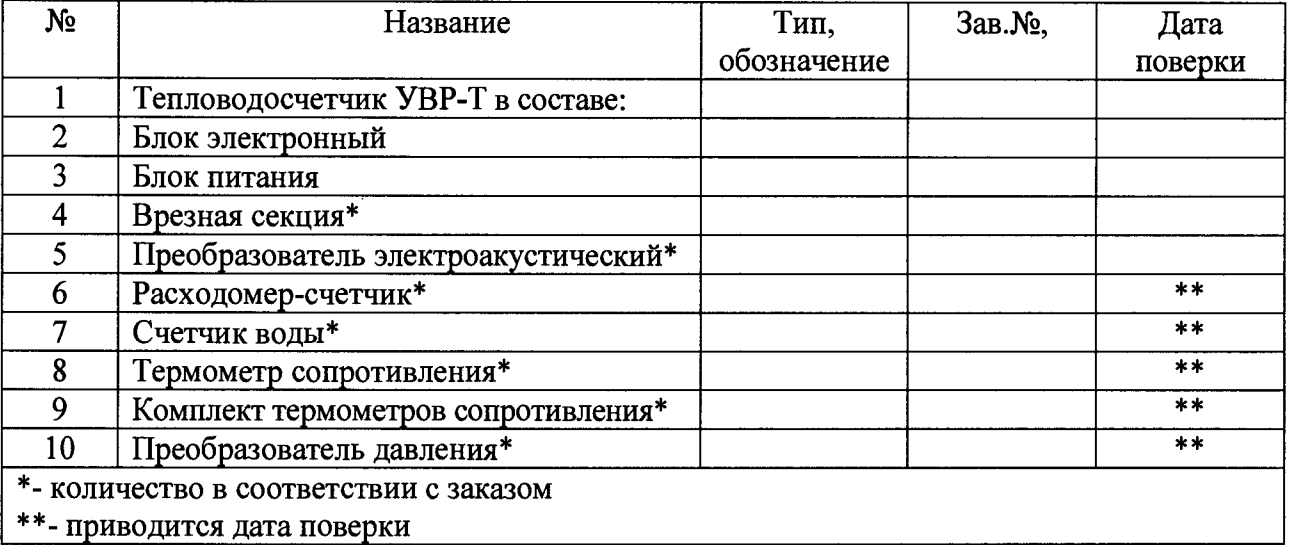

соответствует/не соответствует

(ненужное зачеркнуть)

4 Исходные данные для проведения поверки приведены в таблице 2.

Таблица 2- Исходные данные

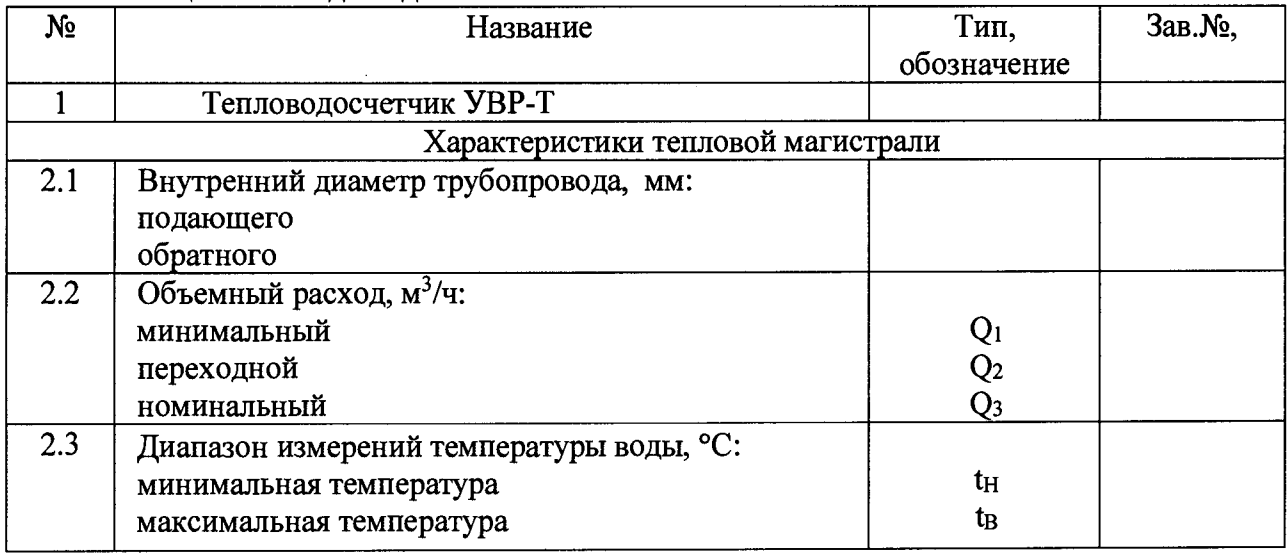

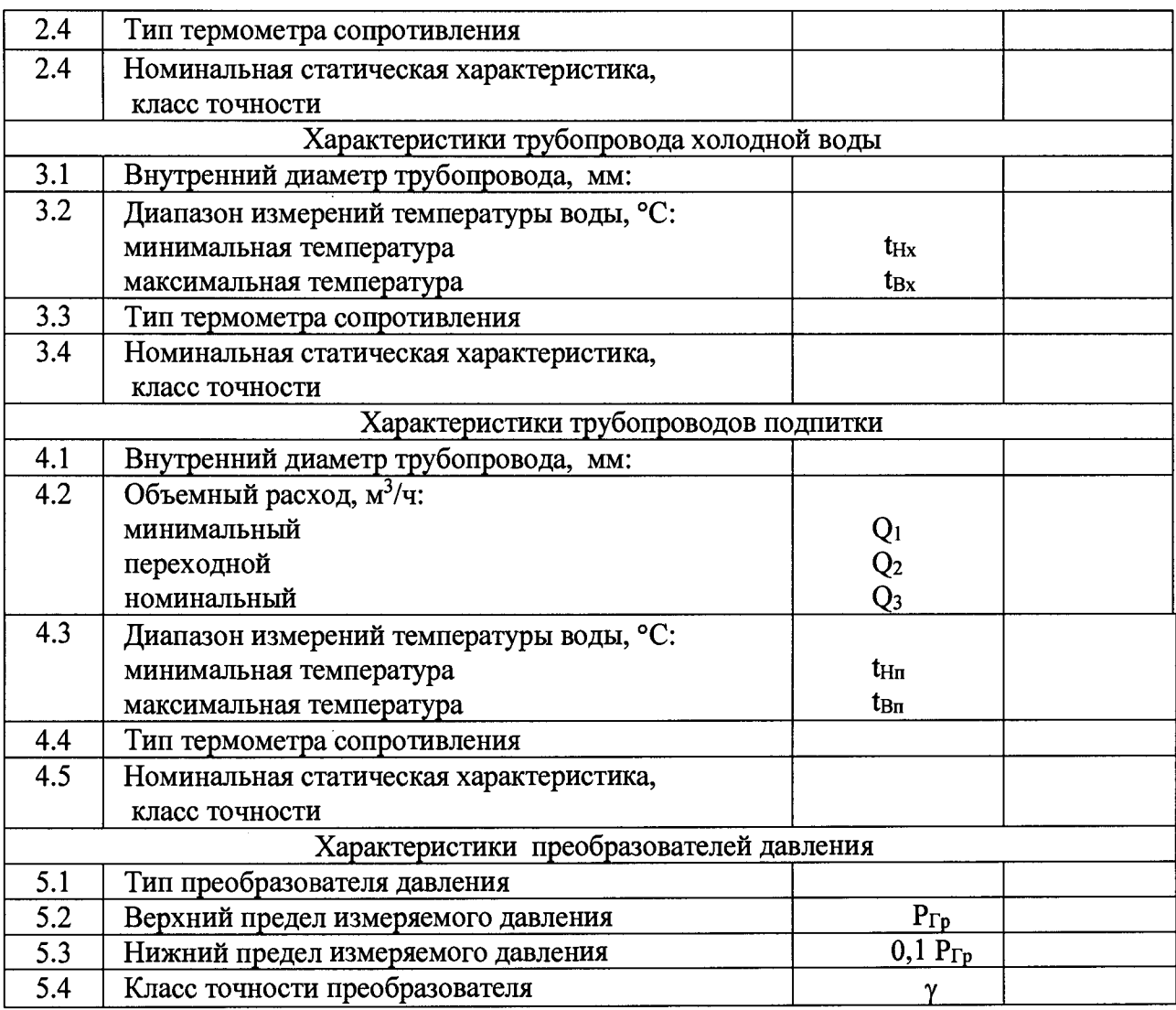

**5 Проверка маркировки, комплектности и внешнего вида (п. 7.1):**

**соответствует /не соответствует**

(ненужное зачеркнуть)

**6 Опробование, проверка ПО (п. 7.2):**

**соответствует/не соответствует**

(ненужное зачеркнуть)

**7 Поверка СИ утвержденных типов (п. 7.3)**

**соответствует/не соответствует**

(ненужное зачеркнуть)

**8 Измерение внутреннего диаметра трубопровода (п. 7.4):**

 $D =$  *мм.*  $h =$  <u>мм</u>

**9 Определение геометрических характеристик акустического канала (п.7.5):**

 $\alpha =$ 

**соответствует /не соответствует**

(ненужное зачеркнуть)

**10 Определение абсолютной погрешности измерений температуры теплоносителя** (п. 7.6)

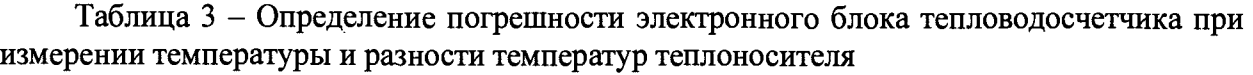

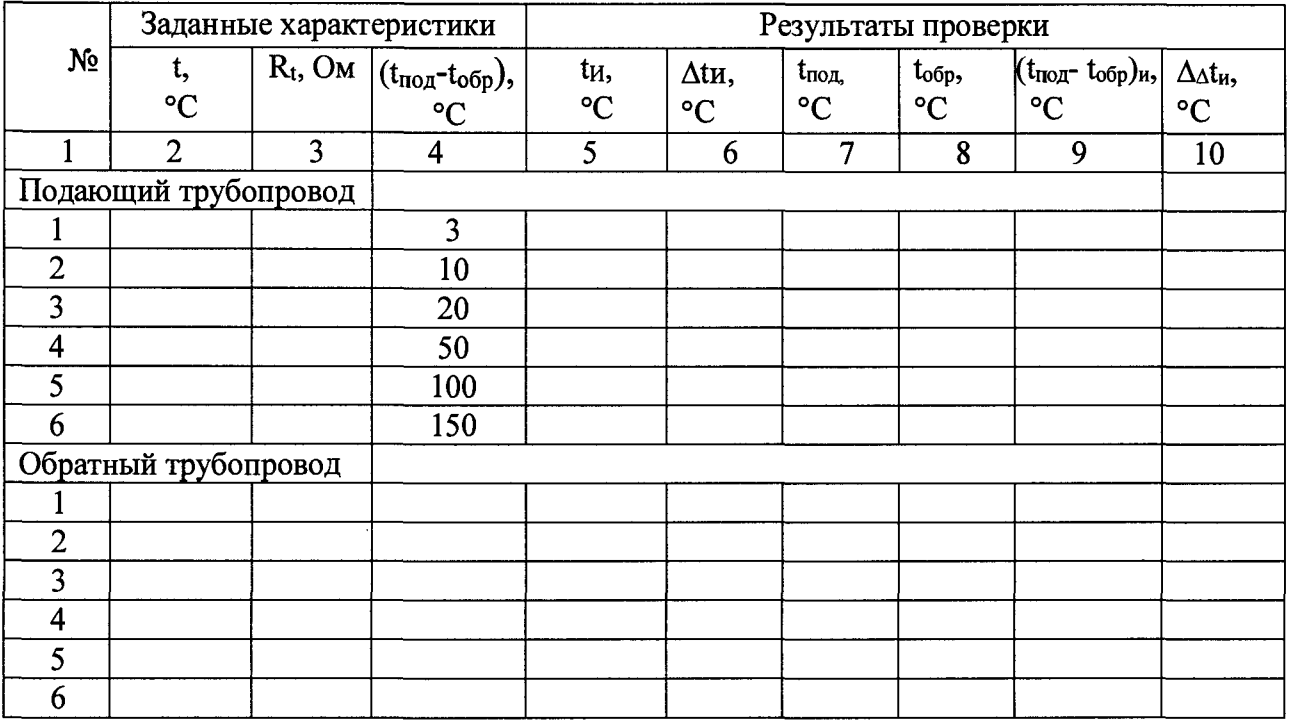

### **соответствует/не соответствует**

(ненужное зачеркнуть)

**7.6) 11 Определение абсолютной погрешности измерений температуры холодной воды (п.**

**Таблица 4—Определение погрешности при измерении температуры холодной воды**

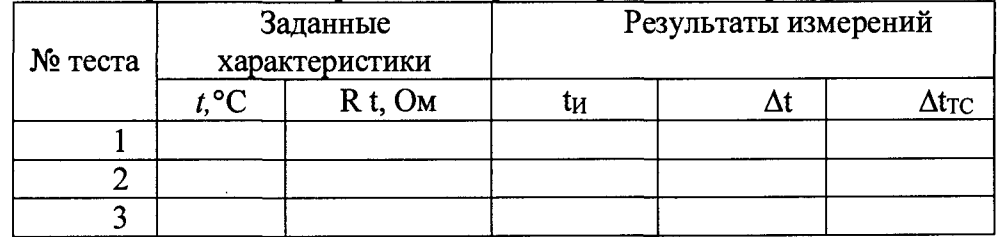

**соответствует/не соответствует**

(ненужное зачеркнуть)

**12 Определение относительной погрешности блока электронного в комплекте с термометрами сопротивления при измерении разности температур и относительной погрешности при вычислении тепловой энергии (п. 7.7)**

**Таблица 5-Определение относительной погрешности блока электронного при вычислении тепловой энергии**

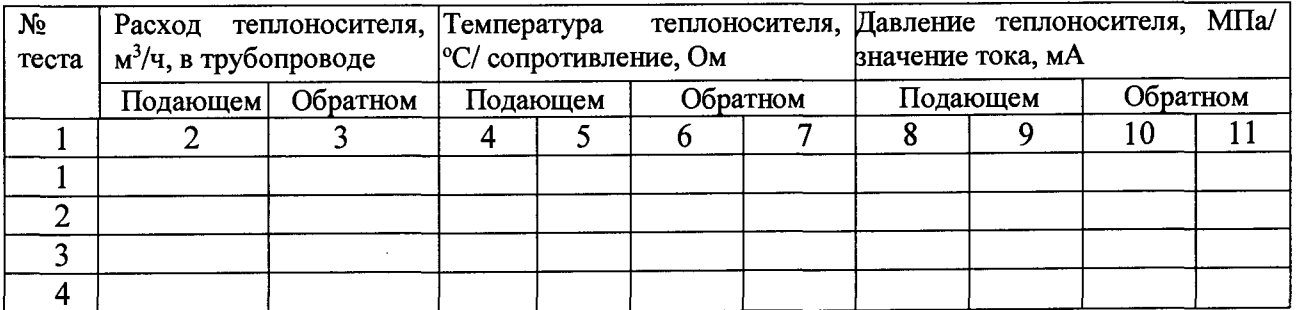

 $\sim$ 

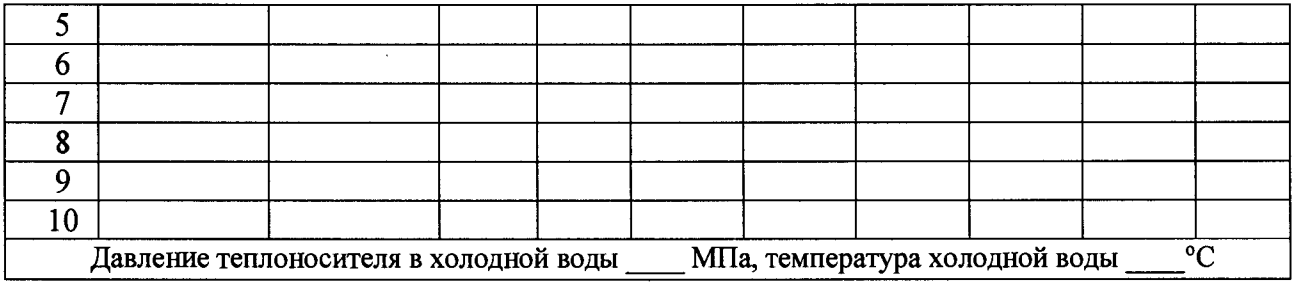

**Таблица 6**

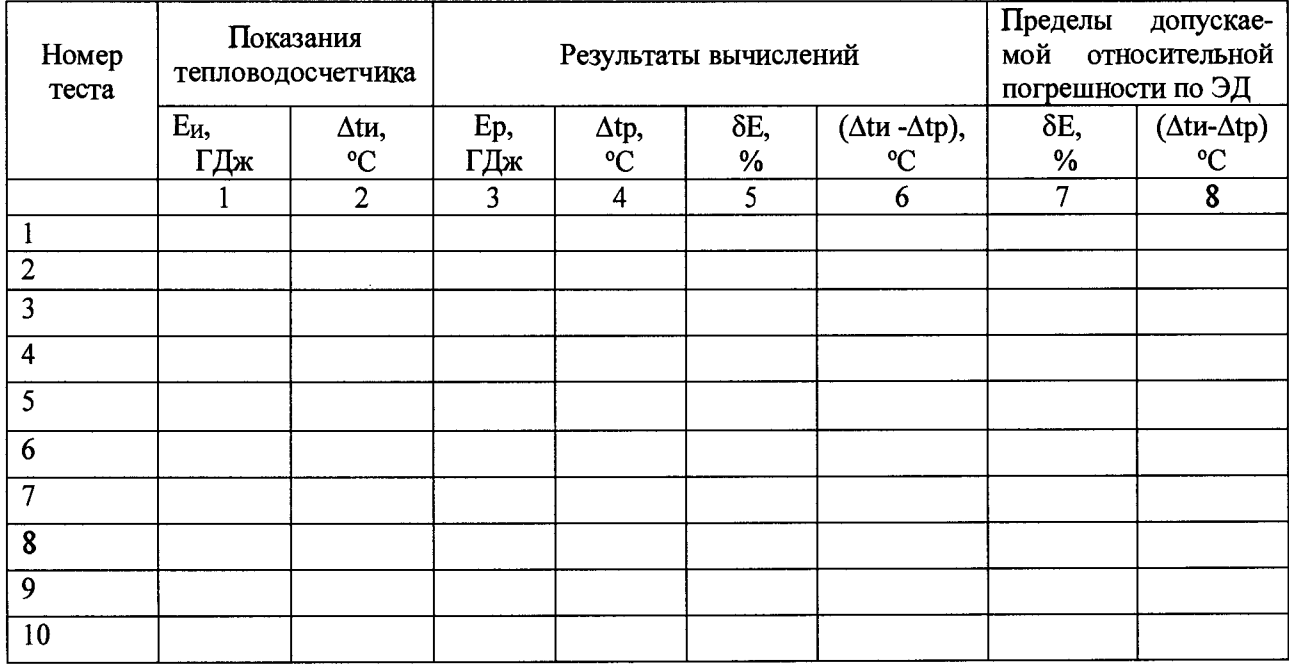

**соответствует/не соответствует** (ненужное зачеркнуть)

**13 Определение приведенной к ВПИ погрешности измерений давления (п. 7.8)**

Таблица 7 - Определение приведенной к ВПИ погрешности тепловодосчетчика при **измерении давления**

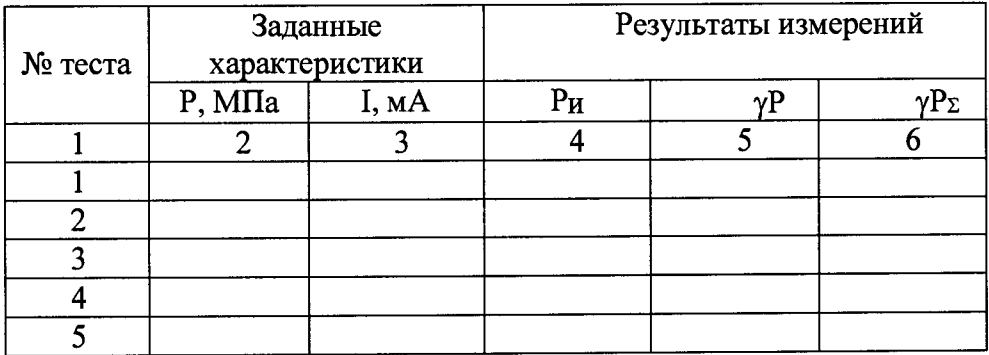

**соответствует/не соответствует**

(ненужное зачеркнуть)

**14 Проверка стабильности нуля (п. 7.9):**

**приращение показаний БЭ тепловодосчетчика за \_\_\_\_***мин* **составило**  $M^3$ .

**соответствует/не соответствует**

(ненужное зачеркнуть)

**15 Проверка работоспособности кварцевого калибратора (п. 7.10):**

Значение периода

соответствует/не соответствует (ненужное зачеркнуть)

16 Определение относительной погрешности тепловодосчетчика при измерении объемного и массового расходов, объема, массы (п. 7.11):

MKC

результаты поверки первого канала тепловодосчетчика приведены в таблице 8.

Таблица 8— Определение относительной погрешности тепловодосчетчика при измерении объемного расхода

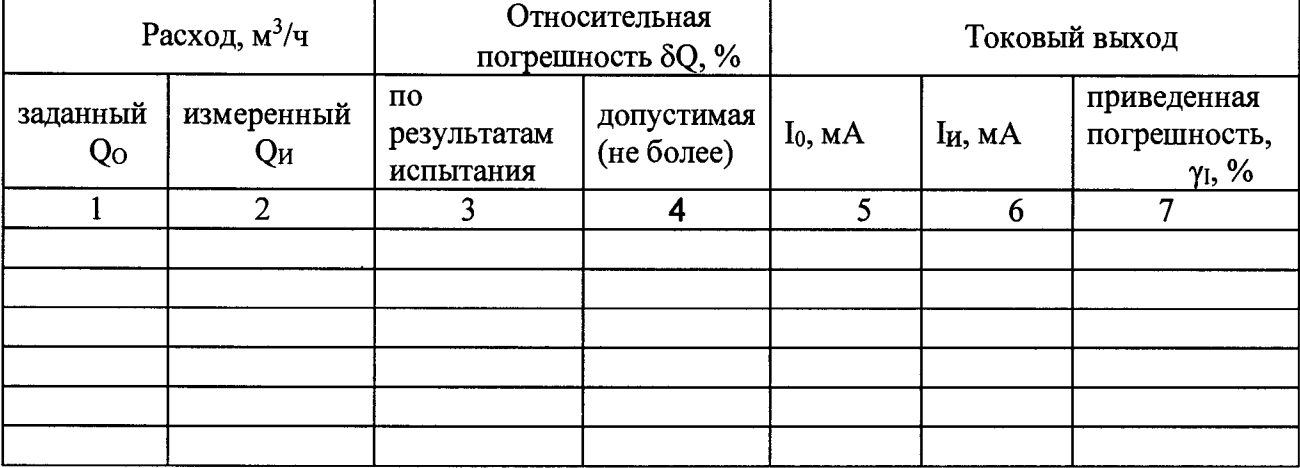

Результаты измерений объемного расхода поверки других каналов тепловодосчетчика занести в аналогичные таблицы.

Определение относительной погрешности измерений объема (п. 7.11)

Таблица 9-Определение относительной погрешности измерений объема

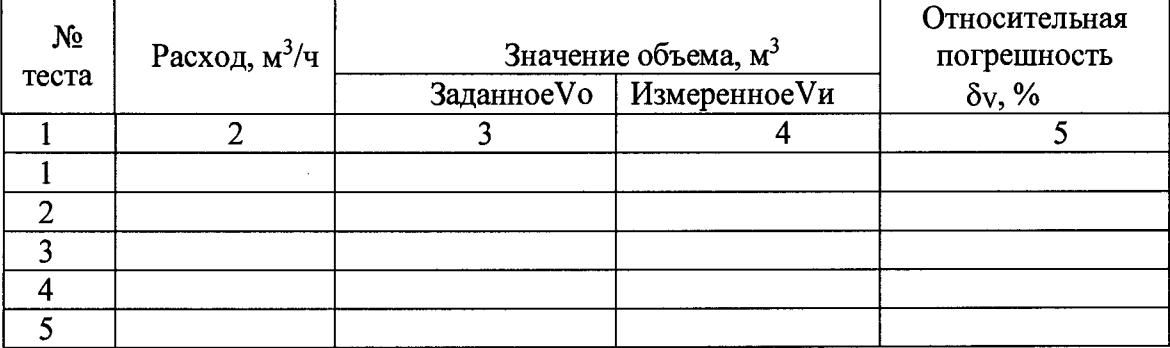

Результаты поверки других каналов измерений объема тепловодосчетчика занести в аналогичные таблицы.

соответствует/не соответствует

(ненужное зачеркнуть)

17 Определение относительной погрешности измерений количества тепловой энергии (тепловой мощности) (п. 7.12)

соответствует/не соответствует

(ненужное зачеркнуть)

На основании результатов первичной (периодической) поверки тепловодосчетчик УВР-Т признан пригодным (непригодным) к применению.

Выдано свидетельство о поверке №  $O<sub>T</sub>$ 

Поверитель

Дата поверки «\_\_\_\_»\_\_\_\_\_\_\_\_\_\_\_\_\_ 20\_\_ г.

 $\hat{\boldsymbol{\beta}}$  $\ddot{\phantom{0}}$ 

 $\hat{\mathcal{A}}$ 

 $\overline{\phantom{a}}$ 

 $\bar{\mathcal{A}}$ 

 $\mathcal{L}$ 

 $\sim$   $\sim$ 

**Приложение Б Схемы для проведения поверки тепловодосчетчиков УВР-Т**

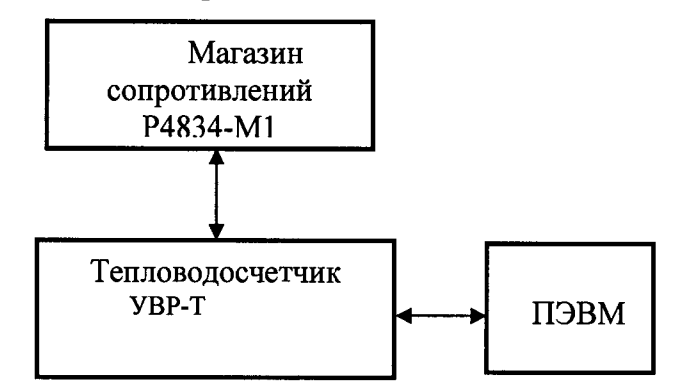

**Рисунок Б.1 - Схема рабочего места для определения погрешности измерений температуры при преобразовании БЭ сигналов термометра сопротивления**

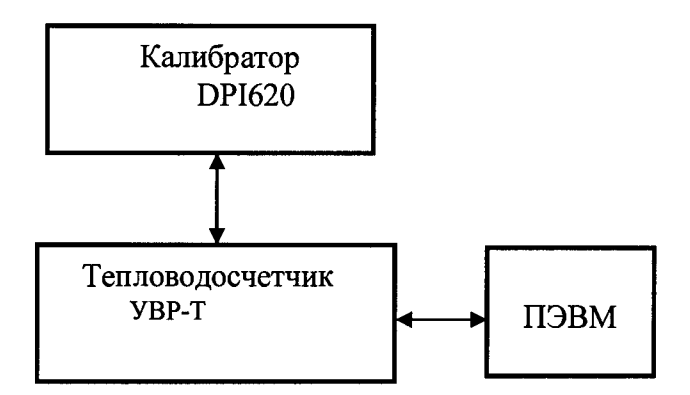

**Рисунок Б.2 - Схема рабочего места для определения приведенной погрешности при преобразовании сигналов от первичных преобразователей давления с унифицированным выходным сигналом**

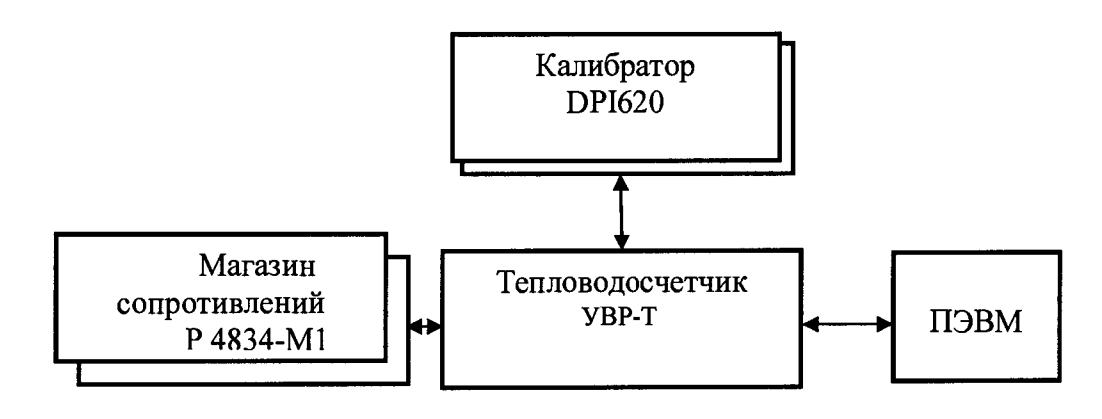

**Рисунок Б.З - Схема рабочего места для определения относительной погрешности БЭ при вычислении количества тепловой энергии**

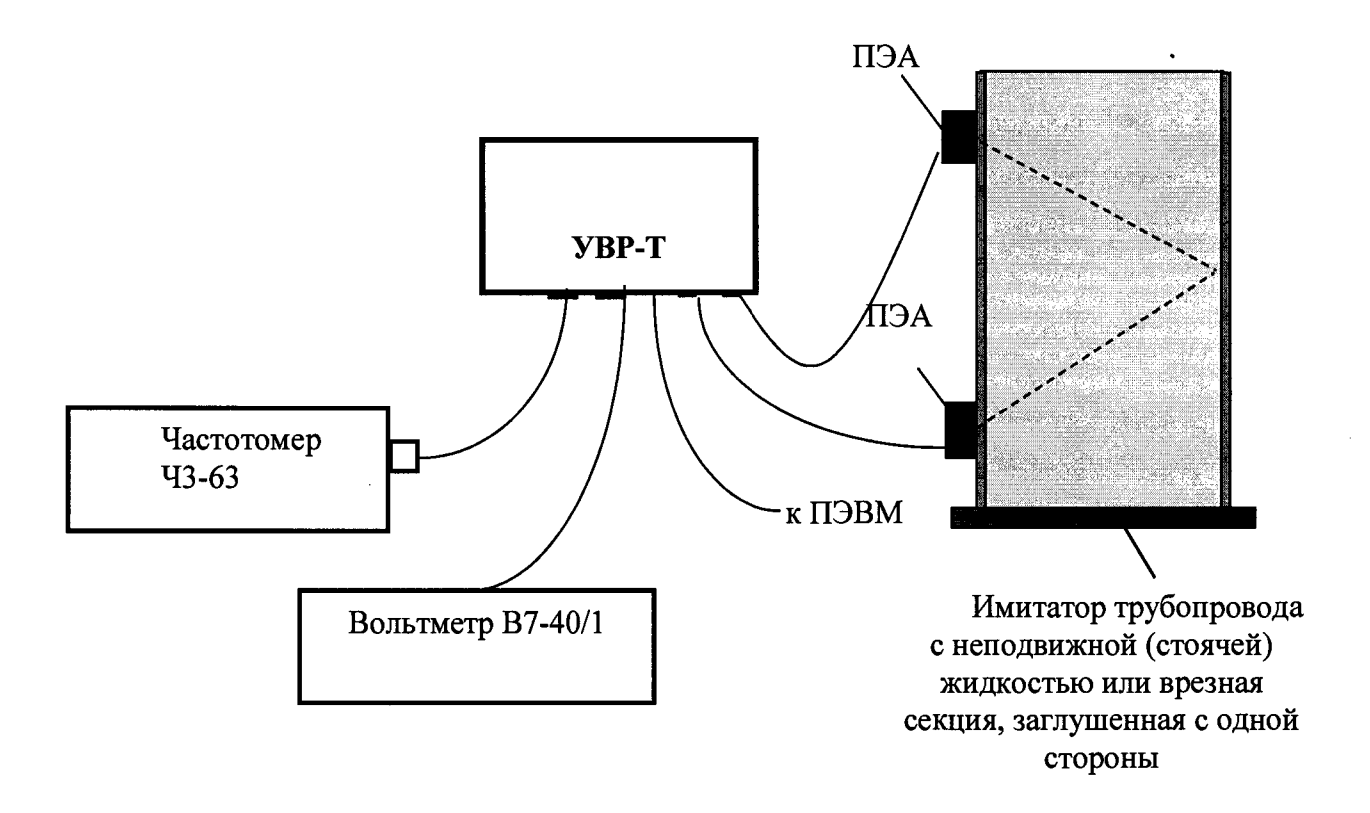

**Рисунок Б.4 - Схема рабочего места для определения относительной погрешности измерений расхода и объема**

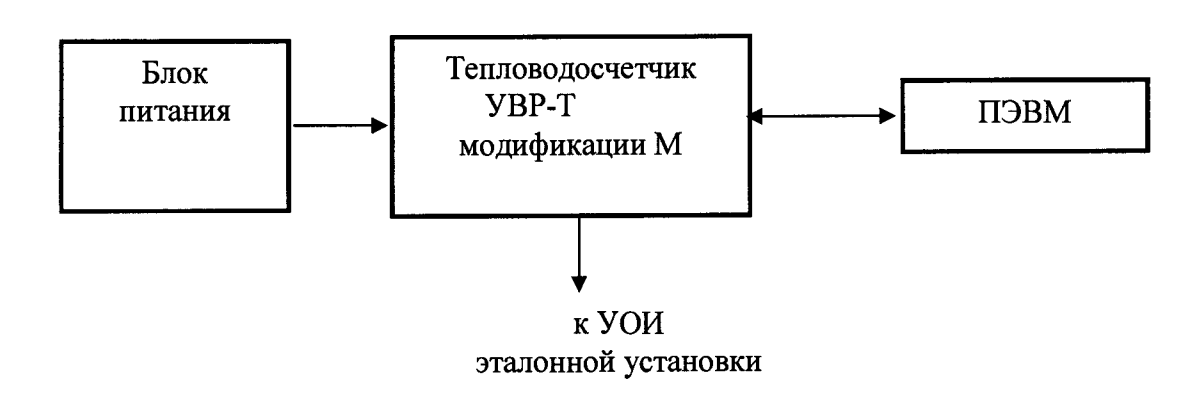

**Рисунок Б.5— Схема рабочего места для определения относительной погрешности измерений расхода проливным методом**

#### приложение д

### **Параметры выходных сигналов информационной связи**

**1 Импульсный выходной сигнал тепловодосчетчиков модификации М должен соответствовать приращению объема жидкости и иметь следующие параметры:**

**а) форма сигнала - меандр;**

**б) цена импульса должна изменяться в зависимости от значения** *D N* **трубопровода и соответствовать указанной в ЭД;**

**в) значение параметра «цена импульса» должно индицироваться на ЖКИ и дисплее ПЭВМ (по запросу).**

**Для тепловодосчетчиков модификации М цена импульса должна соответствовать таблице Д.1.**

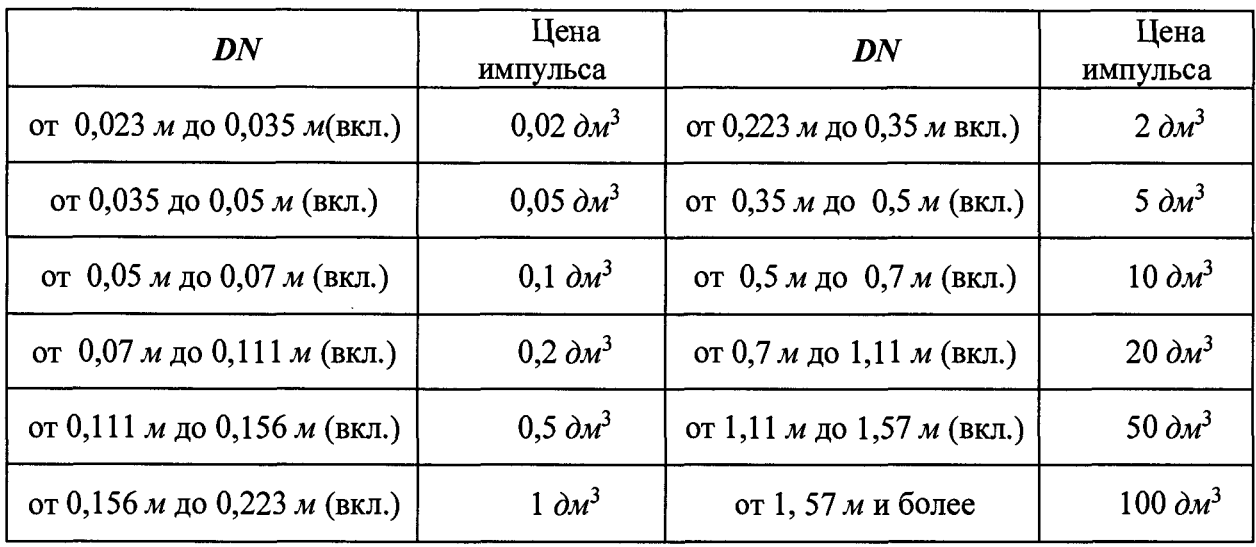

**Таблица Д.1**

**Функциональная зависимость частоты следования импульсов от объёмного расхода определяется по формуле:**

$$
F_{\text{out}} = Q/3,6\gamma,\tag{1.1}
$$

**где** *Q* **- объемный расход,** *м 3/ч;*  $\gamma$  – цена импульса,  $\partial M^3 / \mu M$ *n*.

 $\ddot{\phantom{a}}$ 

**2 Для тепловодосчетчиков исполнения М характеристика преобразования значений объемного расхода в выходной сигнал постоянного тока определяется по формуле:**

$$
I_{\text{out}} = I_{\min} + (I_{\max} - I_{\min}) * Q / Q_{\max}, \tag{1.2}
$$

**где /out - выходной ток;**  $Q$  - объемный расход,  $M^3/q$ ; **/min- нижний предел изменения выходного сигнала (0 или 4** *мА); 1т*ах- **верхний предел изменения выходного сигнала (5 или 20** *мА);*  $Q_{\text{m}}$  - значение объемного расхода, соответствующее  $I_{\text{max}}$ ; **Величина** *Qnm* **задается потребителем.**

# **ПРИЛОЖЕНИЕ Е**

**Схемы учета количества тепловой энергии и расчетные формулы**

**1. Схемы учета количества тепловой энергии, реализованные в тепловодосчетчиках исполнения С без преобразователей давления**

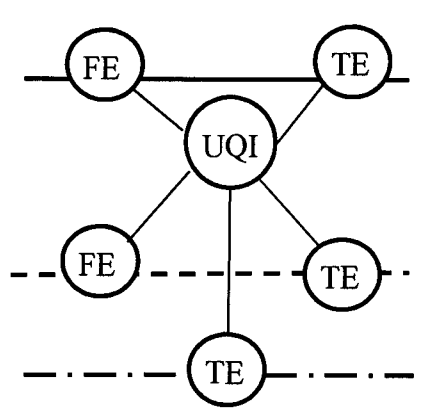

**Схема 3**

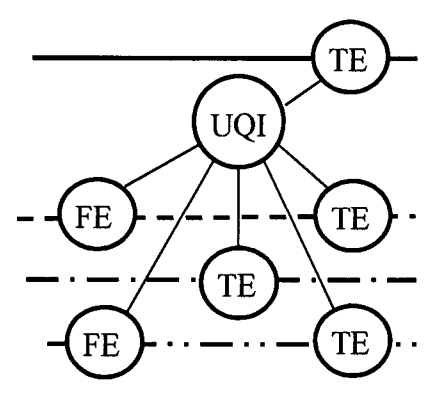

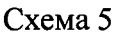

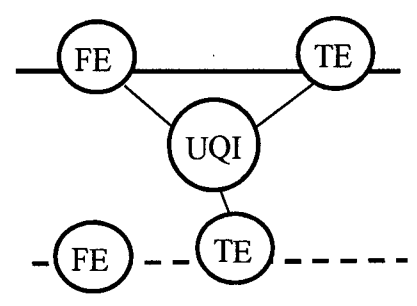

Схема 7

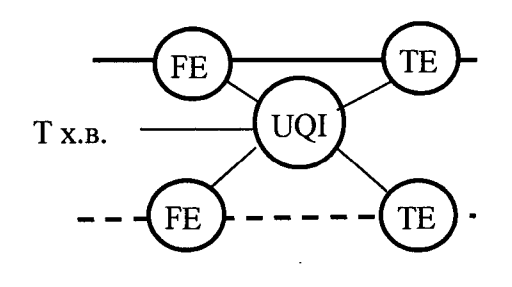

**Схема 1 Схема 2** TE FE **UQI TE** TE FE TE

Схема 4

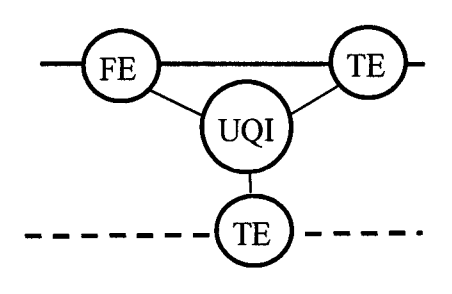

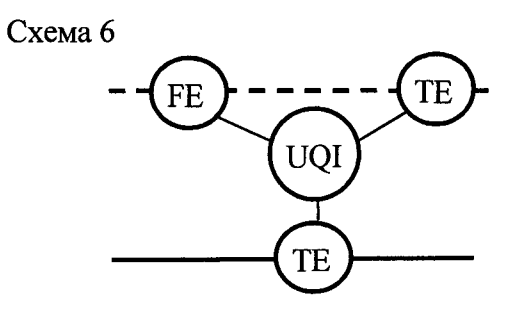

**Схема 8**

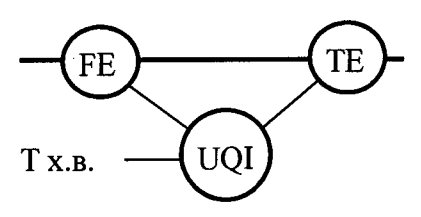

2. Схемы учета количества теплоты, реализованные в тепловодосчетчиках исполнения С с преобразователями давления

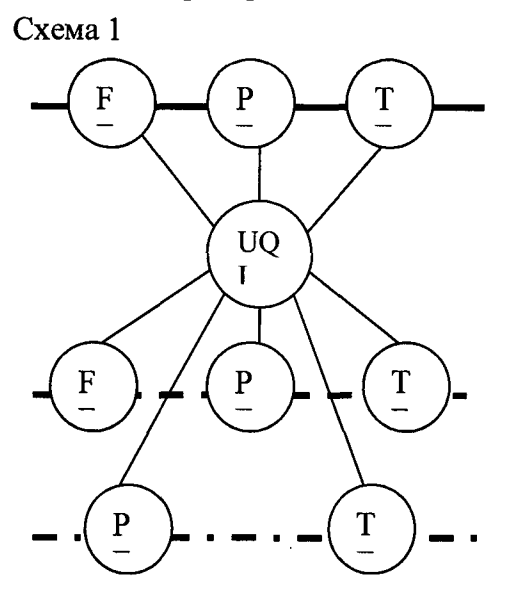

Схема 3

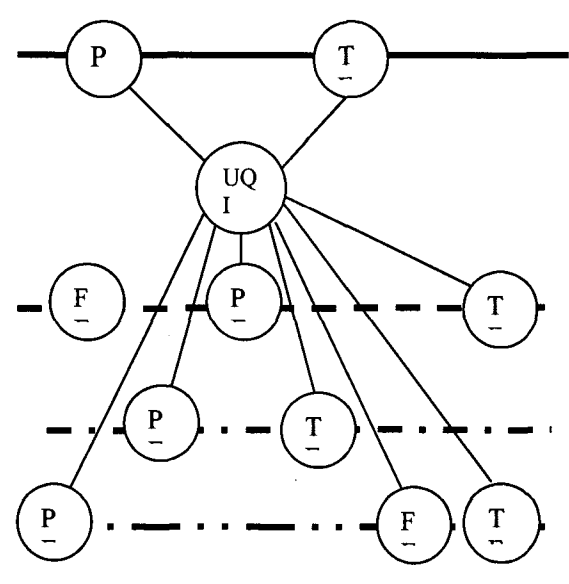

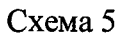

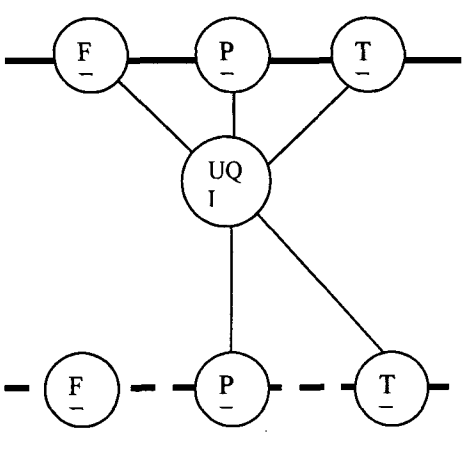

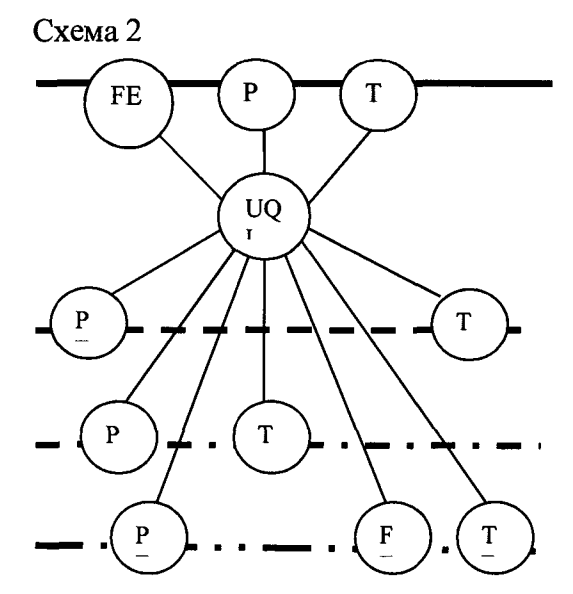

Схема 4

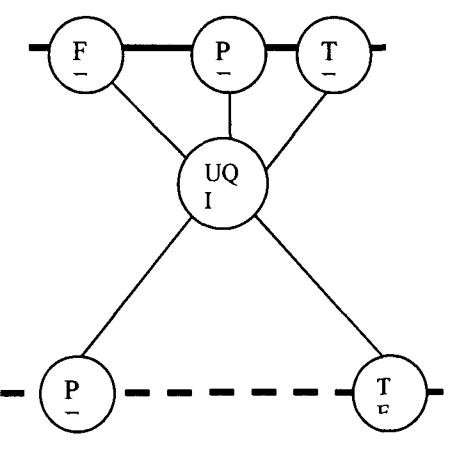

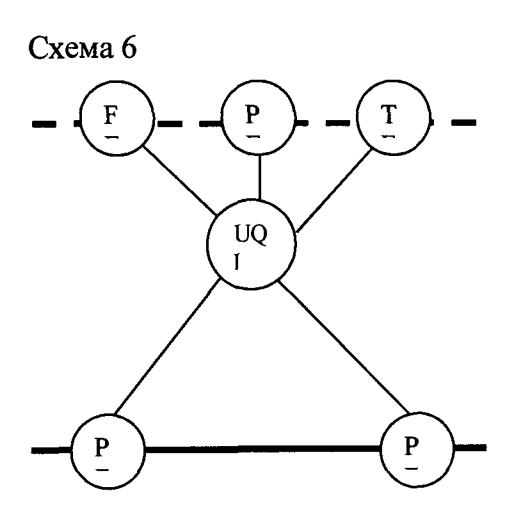

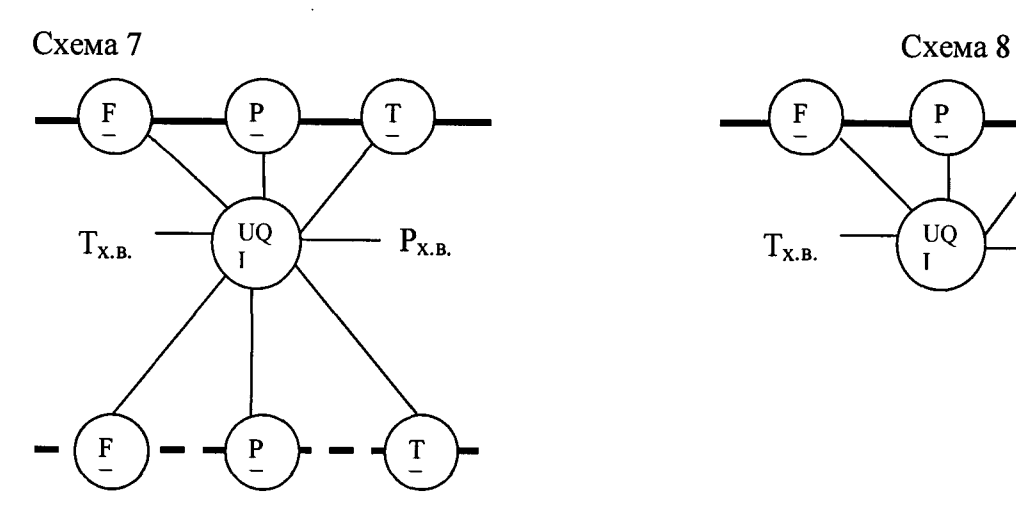

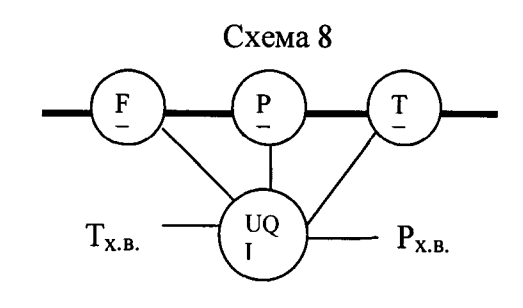

**3. Схемы учета количества теплоты, реализованные в тепловодосчетчиках исполнения М с функцией измерения количества теплоты**

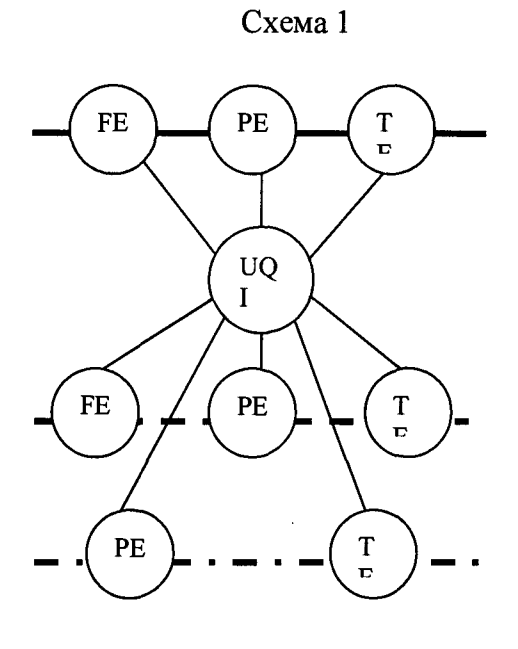

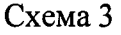

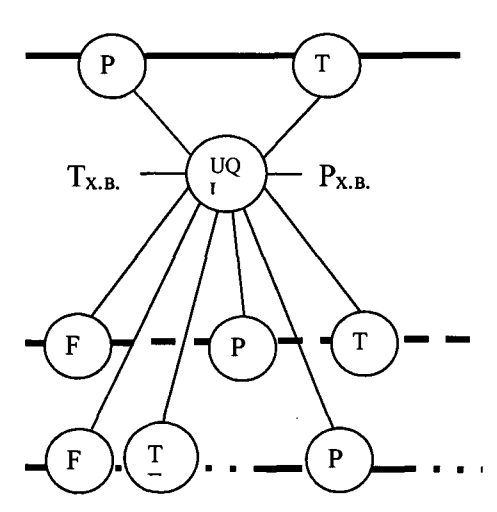

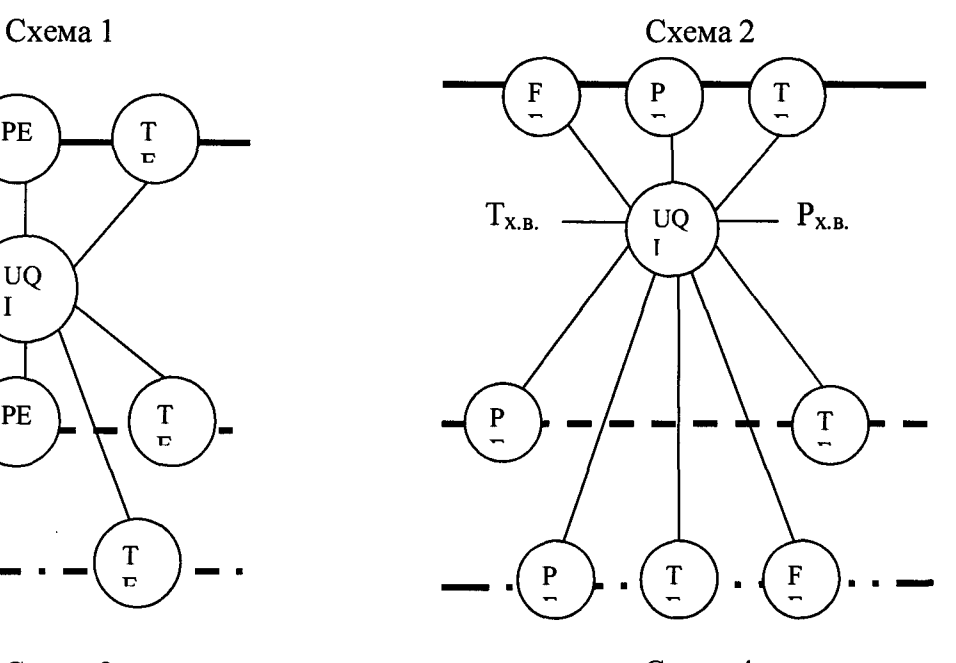

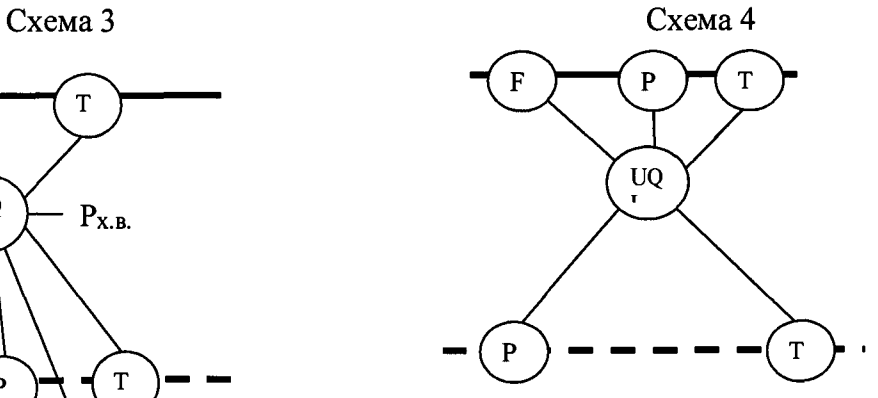

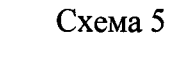

 $\bar{z}$ 

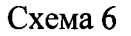

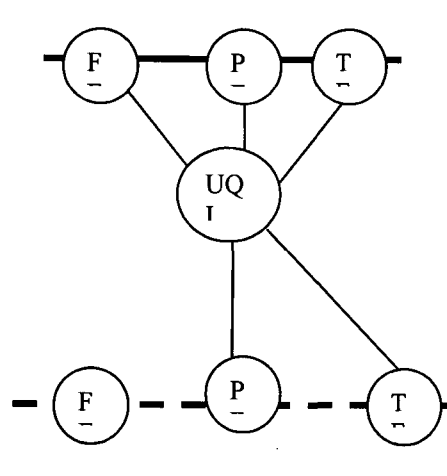

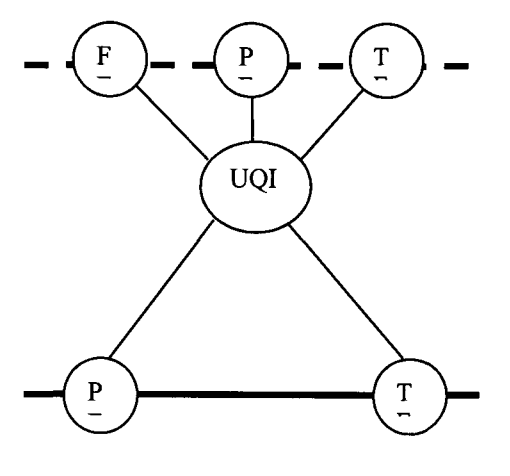

Схема 7

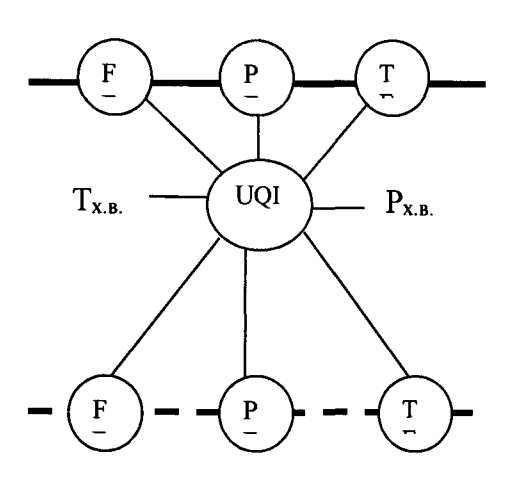

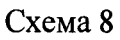

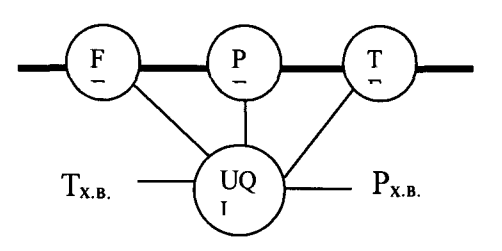

Обозначения на рисунках:

а) трубопроводы

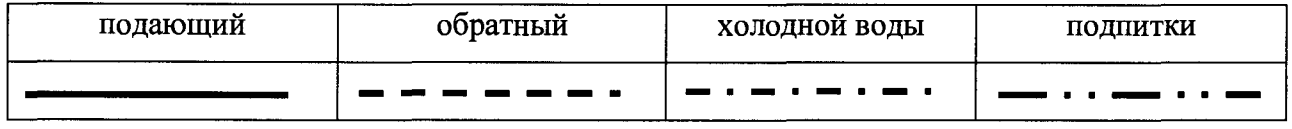

б) средства измерительной техники и оборудование

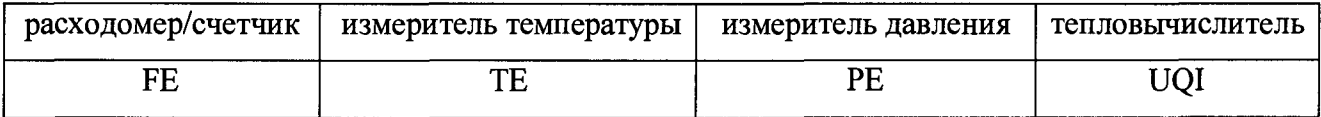

в) температура холодной воды  $T_{x.s.}$  и давление холодной воды  $P_{x.s.}$  вводится в БЭ как константа  $\bar{z}$ 

4. Расчетные формулы для вычисления тепловой мощности G

4.1 В ниже приведенных формулах приняты обозначения:

-  $Q_{n\mu}$ ,  $Q_{06}$ ,  $Q_{n\mu}$  - объемный расход жидкости в трубопроводах подающем, обратном и подпитки соответственно;

- Рпд, Роб, Рпп - плотность жидкости в трубопроводах подающем, обратном и подпитки соответственно;

-  $h_{\pi\pi}$ ,  $h_{\infty}$ ,  $h_{\pi B}$  - энтальпия жидкости в трубопроводах подающем, обратном и холодной воды соответственно.

4.2 Вычисление тепловой мощности G, в тепловодосчетчиках исполнения C, M, выполняется по следующим формулам:

$$
\text{cxema } 1 - G = Q_{\text{nu}} * \rho_{\text{nu}} * (h_{\text{nu}} - h_{\text{xo}}) - Q_{\text{o6}} * \rho_{\text{o6}} * (h_{\text{o6}} - h_{\text{xo}}), \tag{E.1}
$$

$$
cxema 2 - G = Qna* \rhona* (hna-ho6) + Qnn* \rhonn* (ho6 - hxa).
$$
 (E.2)

$$
\text{cxema } 3 - G = Q_{06} * \rho_{06} * (h_{\text{nu}} - h_{06}) + Q_{\text{nu}} * \rho_{\text{nu}} * (h_{\text{nu}} - h_{\text{xB}}), \tag{E.3}
$$

$$
cxema 4 - G = Q_{n\mu} * \rho_{n\mu} * (h_{n\mu} - h_{06}),
$$
\n(E.4)

схема 5 - по формуле $(E.4)$ ;

$$
cxema 6 - G = Q06 * p06 * (hna - h06),
$$
\n(E.5)

$$
\text{cxema } 7 - G = Q_{\text{ru}} \cdot \rho_{\text{ru}} \cdot (h_{\text{ru}} - h_{\text{xa}}) \tag{E.6}
$$

$$
\text{cxema } 8 - G = Q_{n\mu} * \rho_{n\mu} * (h_{n\mu} - h_{xB}) \tag{E.7}
$$

4.3 Pacyer теплофизических характеристик жидкости выполняется согласно ГСССД 98-86.

### Примечание.

1 В тепловодосчетчиках исполнения С температура холодной воды должна измеряться (схемы 1-3), либо задаваться константой (схемы 7 и 8).

2 В тепловодосчетчиках исполнения С без преобразователей давления давление в трубопроводах должно задаваться константами.